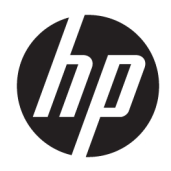

Жабдықтың анықтамалық нұсқаулығы

© Copyright 2018, 2019 HP Development Company, L.P.

Windows – тіркелген сауда белгісі немесе АҚШ және/немесе басқа елдердегі Microsoft корпорациясының сауда белгісі.

Осы құжатта берілген ақпарат ескертусіз өзгертіледі. HP өнімдері мен қызметтеріне кепілдік тек осындай өнімдермен және қызметтермен бірге келетін тікелей кепілдік мәлімдемелерінде беріледі. Осы құжаттағы ешқандай мәліметтер қосымша кепілдік деп түсінілмеуі тиіс. HP компаниясы осы құжаттағы техникалық немесе редакторлық қателерге, не болмаса қалып кеткен мәліметтер үшін жауапты емес.

Үшінші шығарылым: маусым, 2019 ж.

Бірінші басылым: мамыр, 2018 ж.

Құжат бөлігінің нөмірі L17240-DF3

#### **Өнім ескертуі**

Пайдаланушы нұсқаулығы көптеген модельдерге бірдей болатын мүмкіндіктерді сипаттайды. Кейбір мүмкіндіктер компьютеріңізде болмауы мүмкін.

Барлық мүмкіндіктер кейбір Windows шығарылымдарында немесе нұсқаларында жұмыс істемеуі мүмкін. Windows жүйесінің мүмкіндіктерін толығымен пайдалану үшін, жүйелердегі аппараттық құралды, драйверлерді, бағдарламалық құралды немесе BIOS жаңарту және/немесе бөлек сатып алу қажет болуы мүмкін. Windows 10 автоматты түрде жаңартылады және әрқашан қосулы болады. ISP ақылары алынуы және жаңартуларға біраз уақыт қосымша талаптар қойылуы мүмкін. <http://www.microsoft.com> бөлімін қараңыз.

Пайдаланушы нұсқаулықтарының соңғы нұсқасын немесе өнім нұсқаулықтарын ашу үшін,<http://www.hp.com/support>сілтемесіне өтіп, өніміңізді табу нұсқауларын орындаңыз. Содан кейін **Руководство пользователя** (Пайдаланушы нұсқаулары) бөлімін таңдаңыз.

#### **Бағдарламалық құрал шарттары**

Осы дербес компьютерде алдын ала орнатылған кез келген бағдарламалық құрал өнімін орнату, көшіру, жүктеп алу немесе басқа жолмен пайдалану арқылы HP Түпкі пайдаланушы лицензиялық келісіміне (EULA) бағынуға келісесіз. Егер сіз осы лицензиялық шарттармен келіспесеңіз, қолданылмаған өнім қаражатын қайтару ережелеріне сәйкес төленген қаражатты толық қайтарып алу үшін, пайдаланбаған өнімді (аппараттық және бағдарламалық құралды) 14 күн ішінде сатушыға қайтаруыңызға болады.

Қосымша ақпарат алу немесе компьютердің ақысын толық қайтаруды сұрау үшін сатушыға хабарласыңыз.

### **Қауіпсіздік туралы ескерту хабары**

**АБАЙ БОЛЫҢЫЗ!** Қызып кетумен байланысты зақымдарды немесе компьютердің қатты қызып кету жағдайын азайту үшін компьютерді тізеңізге қоймаңыз немесе компьютердің ауа желдеткішін бітемеңіз. Компьютерді тек қатты, тегіс беттің үстіне қойып пайдаланыңыз. Қасында тұрған қосымша принтер сияқты қатты беттің немесе жастық, кілем немесе мата сияқты жұмсақ беттің ауа ағынын бөгеуіне жол бермеңіз. Сонымен қатар, жұмыс кезінде айнымалы ток адаптерінің теріге немесе жастық, кілем немесе мата сияқты жұмсақ бетке тимеуін қадағалаңыз. Компьютер және айнымалы ток адаптері Ақпараттық технология жабдығы қауіпсіздігінің халықаралық стандарты (IEC 60950-1) арқылы белгіленетін пайдаланушыға рұқсат етілген бет температурасына сай келеді.

### **Осы нұсқаулық туралы**

Бұл нұсқаулық HP ProDesk Business ДК жаңарту үшін қажет негізгі ақпаратпен қамтамасыз етеді.

- **АБАЙ БОЛЫҢЫЗ!** Алды алынбаса, ауыр жарақатқа немесе өлім жағдайларына себеп болуы **мүмкін**  қауіпті жағдайды көрсетеді.
- **ЕСКЕРТУ:** Алды алынбаса, өлім жеңіл немесе орташа жарақатқа себеп болуы **мүмкін** болған қауіпті жағдайды көрсетеді.
- $\ddot{a}$  **МАҢЫЗДЫ АҚПАРАТ:** Маңызды, бірақ қауіпті емес ақпаратты көрсетеді (мысалы, мүліктік залалға қатысты хабарлар). Пайдаланушыға рәсімді дәл сипатталғандай орындамаған жағдайда деректер жоғалуы немесе жабдық не бағдарламалық құрал зақымдалуы мүмкін екенін ескертеді. Сонымен қатар тұжырымды түсіндіру немесе тапсырманы орындау туралы негізгі ақпаратты қамтиды.
- **ЕСКЕРТПЕ:** Негізгі мәтіннің маңызды бөлімдерін ерекшелеуге немесе қосымша жасауға арналған қосымша ақпараттан тұрады.
- **КЕҢЕС:** Тапсырманы аяқтауға арналған пайдалы кеңестерді қамтамасыз етеді.

# **Мазмұны**

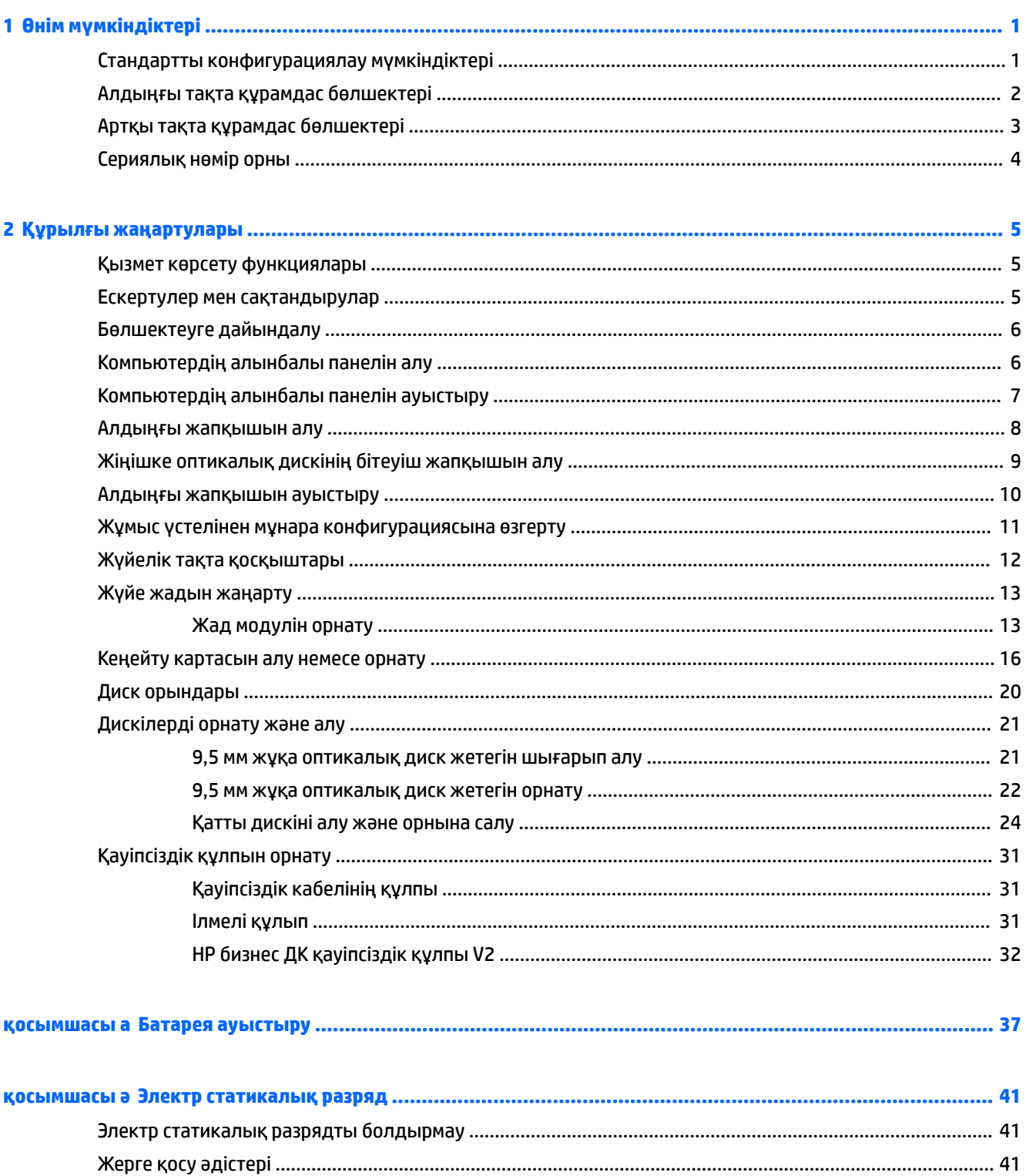

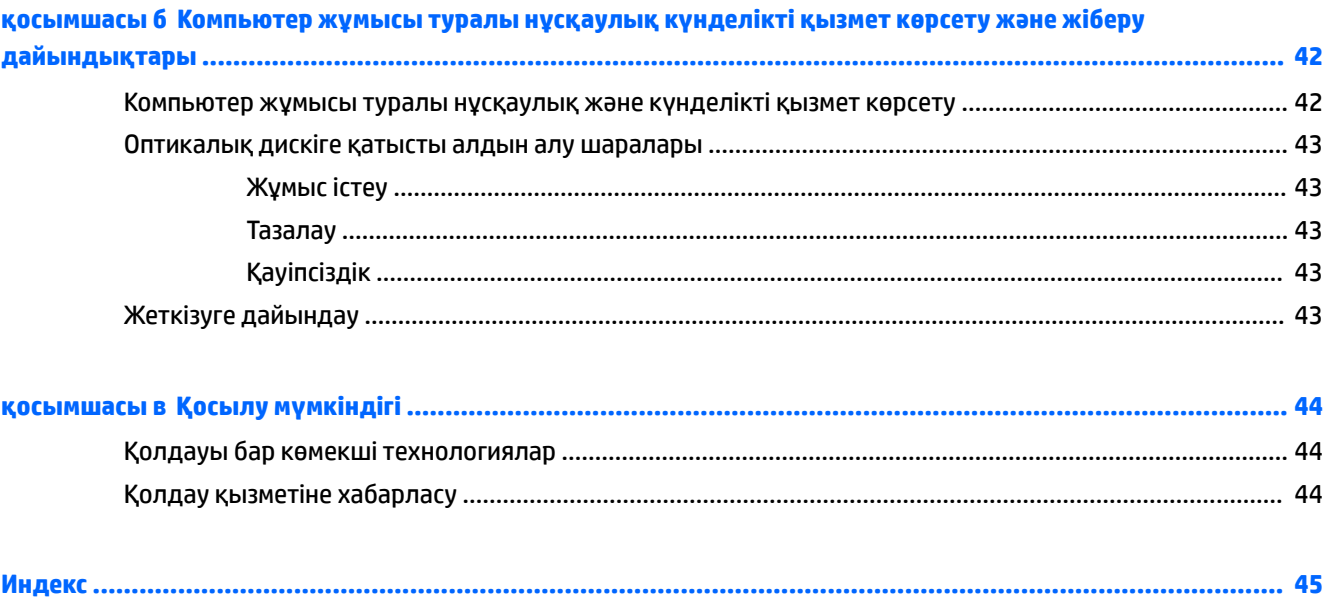

# <span id="page-8-0"></span>**1 Өнім мүмкіндіктері**

## **Стандартты конфигурациялау мүмкіндіктері**

Мүмкіндіктер үлгіге байланысты әр түрлі болуы мүмкін. Компьютеріңіздің үлгісінде орнатылған құрал және бағдарламалық құрал туралы көбірек білу үшін және қолдау көмекшісін ашу үшін HP Support Assistant қызметтік бағдарламасын іске қосыңыз.

**ЕСКЕРТПЕ:** Осы компьютер үлгісінің мұнара бағытында немесе жұмыс үстелі бағытында пайдалануға болады.

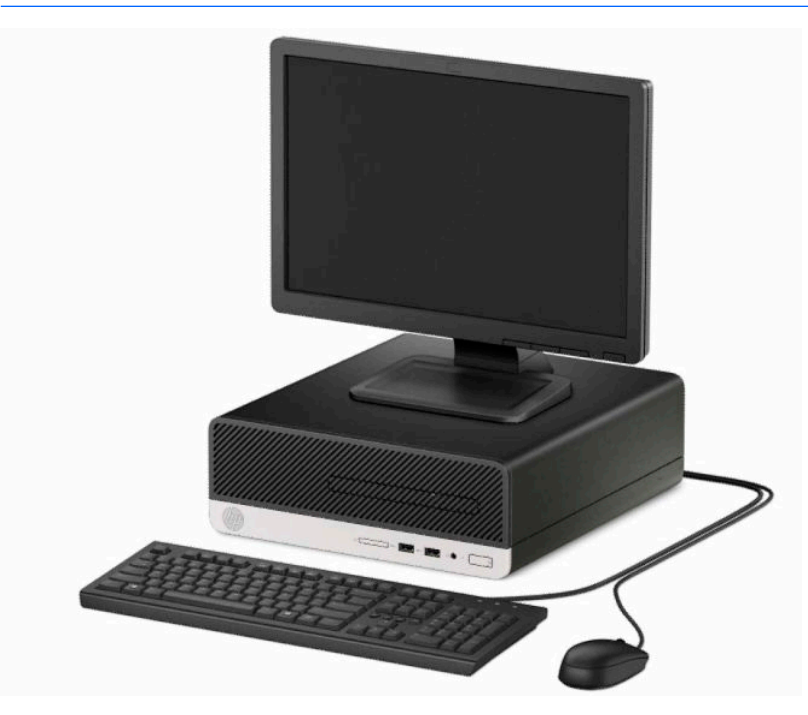

## <span id="page-9-0"></span>**Алдыңғы тақта құрамдас бөлшектері**

Драйв конфигурациясы үлгіге қарай әр түрлі болады. Кейбір үлгілерде бір немесе бірнеше драйв саңылауын жабатын қақпақша болады.

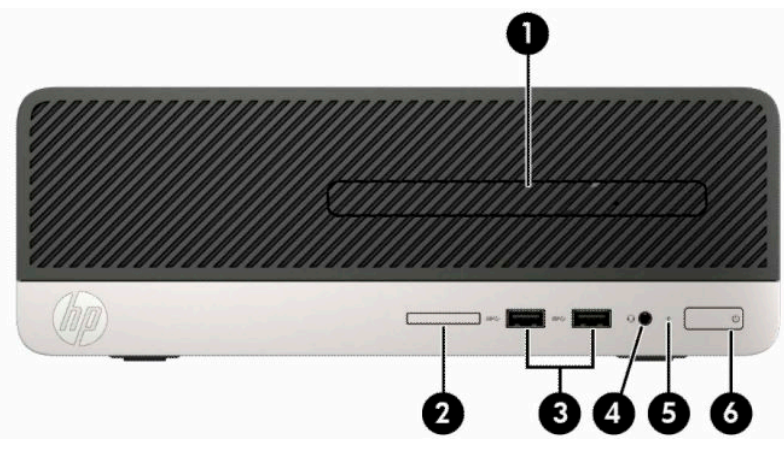

#### **Кесте 1-1 Алдыңғы панель бөліктері**

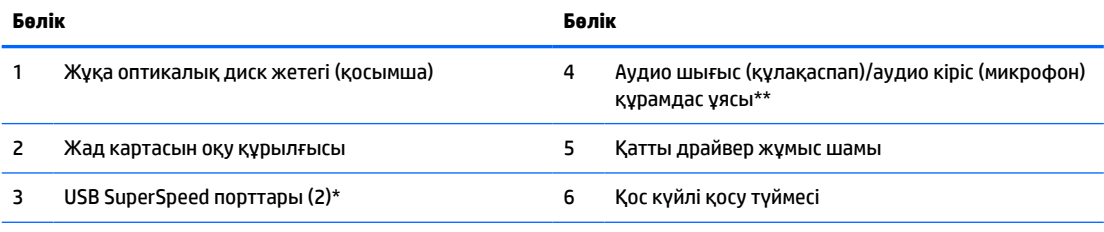

\* Бұл порттар USB құрылғысын жалғайды, жылдамдығы жоғары деректер тасымалын қамтамасыз етеді және компьютер өшірулі болса да, ұялы телефон, камера, әрекет бақылаушысы немесе смарт сағат сияқты өнімдерді зарядтайды.

\*\* Құрылғыны құрамдас ұяға жалғағанда, диалогтық терезе көрсетіледі. Жалғанатын құрылғы түрін таңдаңыз.

## <span id="page-10-0"></span>**Артқы тақта құрамдас бөлшектері**

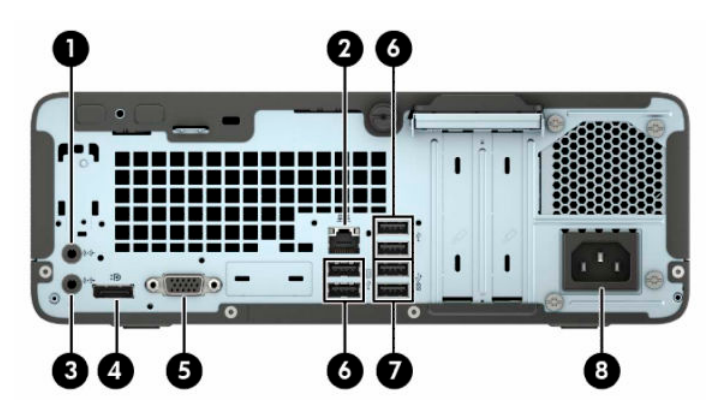

**Кесте 1-2 Артқы тақта құрамдас бөлшектері**

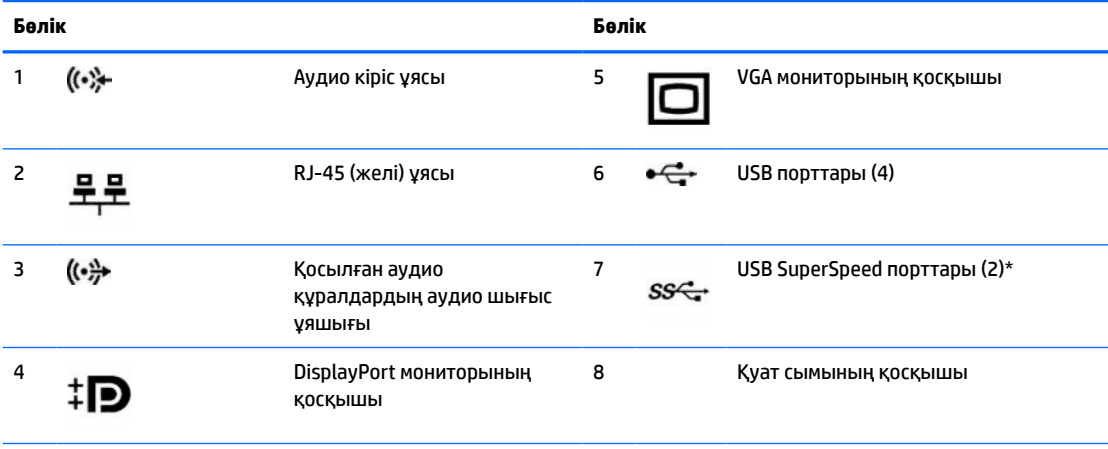

\* Бұл порттар USB құрылғысын жалғайды, жылдамдығы жоғары деректер тасымалын қамтамасыз етеді және компьютер өшірулі болса да, ұялы телефон, камера, әрекет бақылаушысы немесе смарт сағат сияқты өнімдерді зарядтайды.

**ЕСКЕРТПЕ:** Графикалық карта жүйелік тақта ұяларының біріне орнатылған кезде, графикалық картадағы бейне қосқыштар мен жүйелік тақтаға кірістірілген графиканы бір уақытта пайдалануға болады. Дегенмен, мұндай конфигурациямен тек оқшау графикалық картаға қосылған дисплей POST хабарларын көрсете алады.

Жүйелік тақта графикасын Computer Setup ішіндегі параметрлерді өзгерту арқылы ажыратуға болады.

## <span id="page-11-0"></span>**Сериялық нөмір орны**

Әрбір компьютерде компьютердің сыртында орналасқан сериялық нөмір және өнімнің жеке анықтағыш нөмірі бар. Көмек алу үшін қолдау көрсету қызметіне хабарласқан кезде осы нөмірлерді пайдалану үшін дайындап отырыңыз.

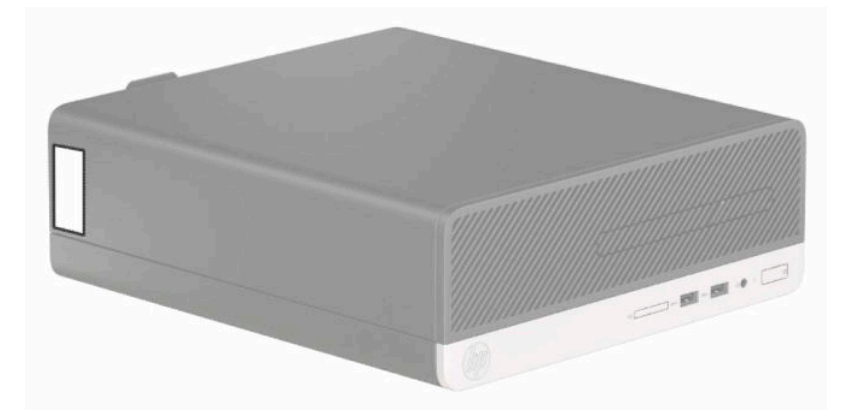

# <span id="page-12-0"></span>**2 Құрылғы жаңартулары**

## **Қызмет көрсету функциялары**

Бұл компьютердің жаңартуды және қызмет көрсетуды жеңілдететін функциялары бар. Осы тарауда сипатталған орнату қадамдарының көбі үшін ешқандай құрал қажет емес. T15 Torx немесе жалпақ жүзді бұрағыш кейбір орнату рәсімдері үшін қажет болады.

### **Ескертулер мен сақтандырулар**

Жаңартуларды орындау үшін алдымен осы нұсқаулықта берілген барлық қолданыс нұсқауларын, сақтандыруларды және ескертулерді оқып шығыңыз.

**АБАЙ БОЛЫҢЫЗ!** Электр тоғы соғуы, құралдың қызып кетуі немесе өрт нәтижесінде болатын жеке жарақаттар қаупінің алдын алу үшін:

Айнымалы ток сымын розеткадан айырып, ішкі бөлшектерін ұстамас бұрын олардың сууына мүмкіндік беріңіз.

Телекоммуникациялар мен телефон жалғағыштарын желі интерфейсінің бақылау (NIC) розеткаларына қоспаңыз.

Тоқ айырын істен шығармаңыз. Тоқ айыры - өте маңызды қауіпсіздік бөлшегі

Қуат сымын үнемі қол жетімді болатын, жерге тұйықталған розеткаға жалғаңыз.

Адамға қатты жарақат келтіру қатерін азайту үшін *Қауіпсіз және қолайлы жұмыс жасау нұсқаулығын*  оқыңыз. Мұнда компьютер пайдаланушылары үшін компьютерді қосу және жұмыс орнын дұрыс реттеу жолдары, денсаулық сақтау шаралары және компьютермен жұмыс істеу ережелері сипатталады. Бұл *Инструкция безопасного и удобного использования* (Қауіпсіз және қолайлы жұмыс жасау) нұсқаулығында маңызды электр және механикалық жабдықтармен жұмыс істегенде қадағаланатын қауіпсіздік ережелері де беріледі. Сонымен қатар, *Инструкция безопасного и удобного использования* (Қауіпсіз және ыңғайлы жұмыс істеу) нұсқаулығын<http://www.hp.com/ergo> вебсілтемесінде қарауға болады.

**АБАЙ БОЛЫҢЫЗ!** Тоқты қосып ішіндегі бөлшектерін жылжыту.

Корпусты ашу алдында жабдық қуатын ажыратыңыз.

Жабдыққа қайта ток беру алдында корпусты қайта қойып, бекітіңіз.

**МАҢЫЗДЫ АҚПАРАТ:** Статикалық қуат компьютердің немесе басқа құралдың электрлік бөлшектерін бүлдіруі мүмкін. Бұл іс рәсімдерін бастамас бұрын, жерге қосылған темір затты ұстап қалып статикалық электр зарядыңыздың жоқ екенін тексеріңіз. Қосымша ақпарат алу үшін [Электр](#page-48-0) [статикалық разряд](#page-48-0) (41-бет) бөлімін қараңыз.

Компьютер розеткаға қосылған кезде, кернеу жүйелік тақтаға үнемі беріледі. Ішкі бөліктерінің зақымдалуын болдырмау үшін компьютерді ашу алдында қуат сымын қуат көзінен ажырату керек.

## <span id="page-13-0"></span>**Бөлшектеуге дайындалу**

Ішкі бөліктерін алу үшін кіру панелін шығарып алу керек:

- **1.** Компьютерді ашуға тыйым салатын барлық қауіпсіздік құрылғыларын алып тастаңыз/істен шығарыңыз.
- **2.** Компьютерден барлық алынатын шағын диск немесе USB флэш драйвтерін алып тастаңыз.
- **3.** Компьютерді амалдық жүйе арқылы дұрыстап өшіріңіз, одан кейін сыртқы құрылғыларды өшіріңіз.
- **4.** Қуат сымын қуат розеткасынан ажыратыңыз және сыртқы құрылғыларды ажыратыңыз.
- **МАҢЫЗДЫ АҚПАРАТ:** Қуат қосу күйіне қарамастан, жүйе белсенді AТ розеткасына жалғанып тұрса, жүйелік тақтада үнемі кернеу болады. Компьютердің ішкі бөліктерінің зақымдалуын болдырмау үшін қуат сымын ажыратып қою керек.

## **Компьютердің алынбалы панелін алу**

- **1.** Компьютерді бөлшектеуге дайындаңыз. Бөлшектеуге дайындалу (6-бет) бөлімін қараңыз.
- **2.** Компьютердің артындағы құлақты бұранданы босатыңыз (1), панельді (2) артқа сырғытып, оны шассиден көтеріп шығарыңыз (3).

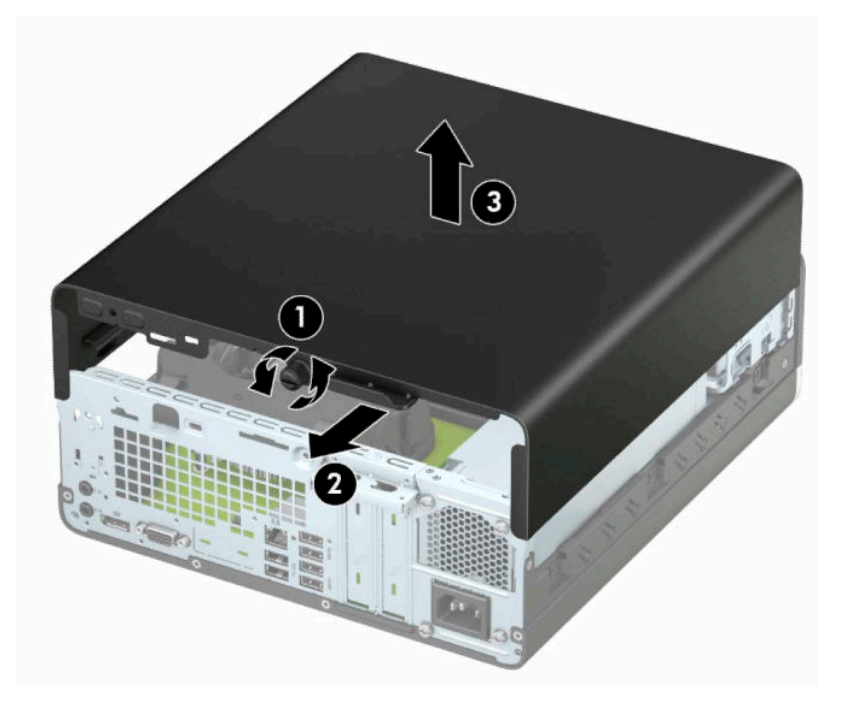

## <span id="page-14-0"></span>**Компьютердің алынбалы панелін ауыстыру**

Панельді компьютерге орналастырып (1), оны алға сырғытып (2), панельді орнына бекіту үшін құлақты бұранданы қатайтыңыз.

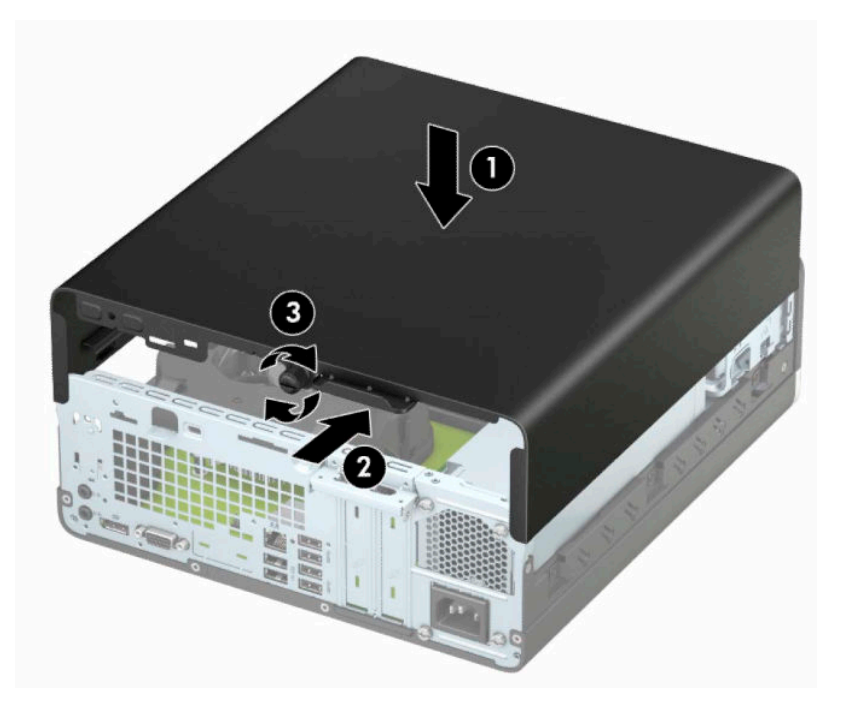

## <span id="page-15-0"></span>**Алдыңғы жапқышын алу**

- **1.** Компьютерді бөлшектеуге дайындаңыз. [Бөлшектеуге дайындалу](#page-13-0) (6-бет) бөлімін қараңыз.
- **2.** Компьютердің алынбалы панелін алыңыз. [Компьютердің алынбалы панелін алу](#page-13-0) (6-бет) бөлімін қараңыз.
- **3.** Жапқыштың (1) жоғарғы бүйіріндегі төрт қойыншаны көтеріп, шассидің (2) жапқышын айналдырыңыз.
	- **ЕСКЕРТПЕ:** Үш панель құлақшасын іліп көтеру үшін құрал қажет болуы мүмкін немесе құлақшаларға қатынасуды жеңілдету үшін қатты диск ұясын алып тастауға болады.

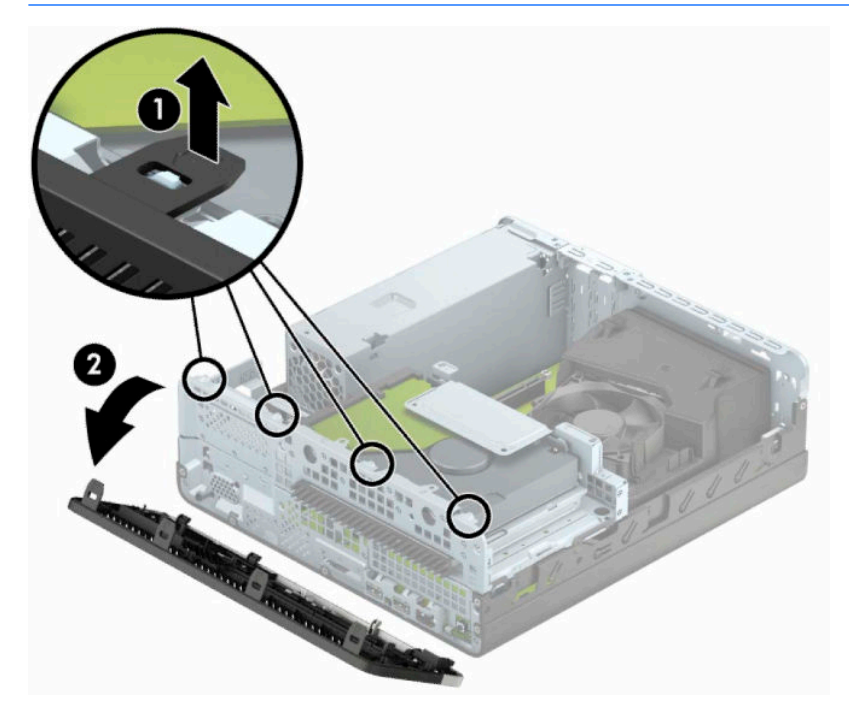

## <span id="page-16-0"></span>**Жіңішке оптикалық дискінің бітеуіш жапқышын алу**

Кейбір үлгілерде оптикалық диск жетегін орнату алдында жұқа оптикалық диск жетегі ұясын жабатын жапқыштың беткі тақтасын алып тастау керек. Бітеуіш жапқышты алу:

- **1.** Компьютердің алынбалы панелі мен алдыңғы жапқышын алыңыз. [Компьютердің алынбалы](#page-13-0) [панелін алу](#page-13-0) (6-бет) және [Алдыңғы жапқышын алу](#page-15-0) (8-бет) бөлімдерін қараңыз.
- **2.** Жұқа оптикалық дисктің бітеуіш жапқышын алу үшін, бітеуіш жапқышты орнында ұстайтын екі қысқыш ілгекті ішке қарай басып (1), бітеуіш жапқышты алдыңғы қақпақтан тартып шығарыңыз (2).

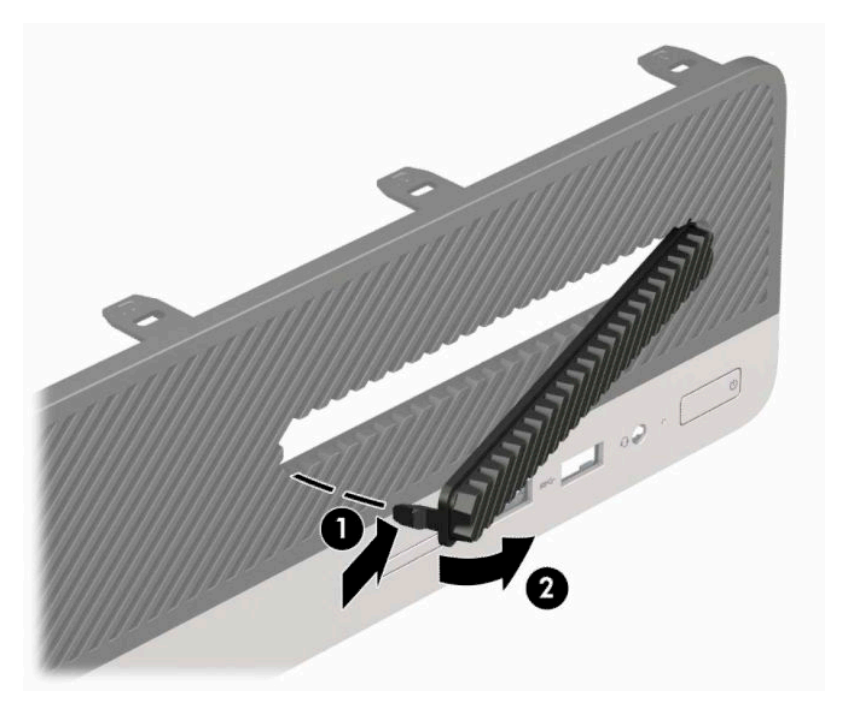

## <span id="page-17-0"></span>**Алдыңғы жапқышын ауыстыру**

Жапқыштың төменгі жағындағы үш ілгекті шассидің төртбұрышты тесіктеріне (1) енгізіп, жапқыштың жоғарғы жағын шассиге (2) бұраңыз да, орнына сырт еткізіп қойыңыз.

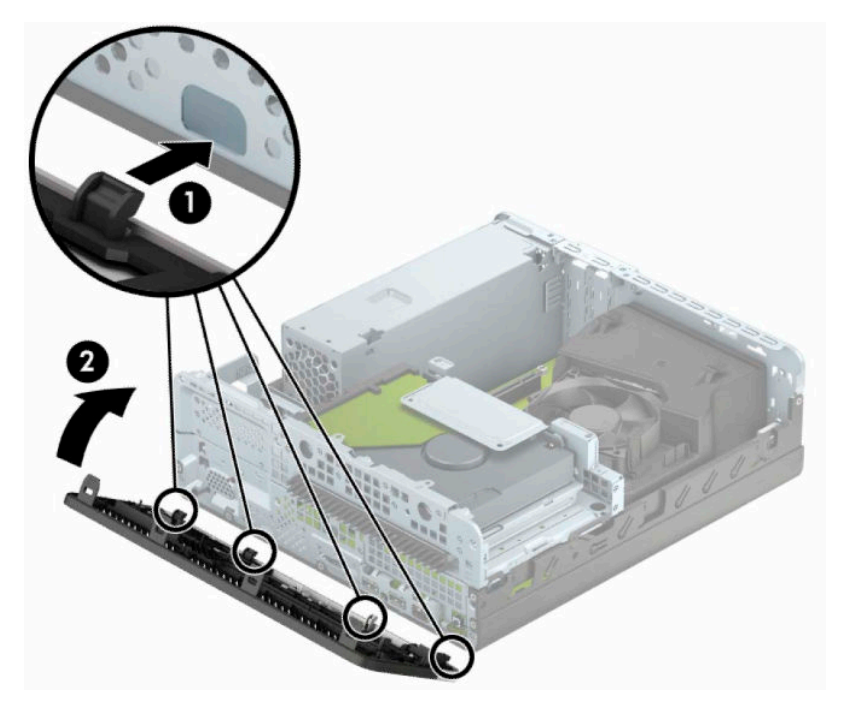

## <span id="page-18-0"></span>**Жұмыс үстелінен мұнара конфигурациясына өзгерту**

Шағын форм-фактор компьютерін тік бағытында HP компаниясынан сатып алуға болатын қосымша тігінен орналасқан тұғыр арқылы қолдануға болады.

**ЕСКЕРТПЕ:** Компьютерді тігінен орнықтыру үшін, HP қосымша тік тұғыр қолдануға кеңес береді.

- **1.** Компьютерді бөлшектеуге дайындаңыз. [Бөлшектеуге дайындалу](#page-13-0) (6-бет) бөлімін қараңыз.
- **2.** Компьютердің оң жағын төмен қаратып бағыттаңыз да, компьютерді қосымша тұғырға орналастырыңыз.

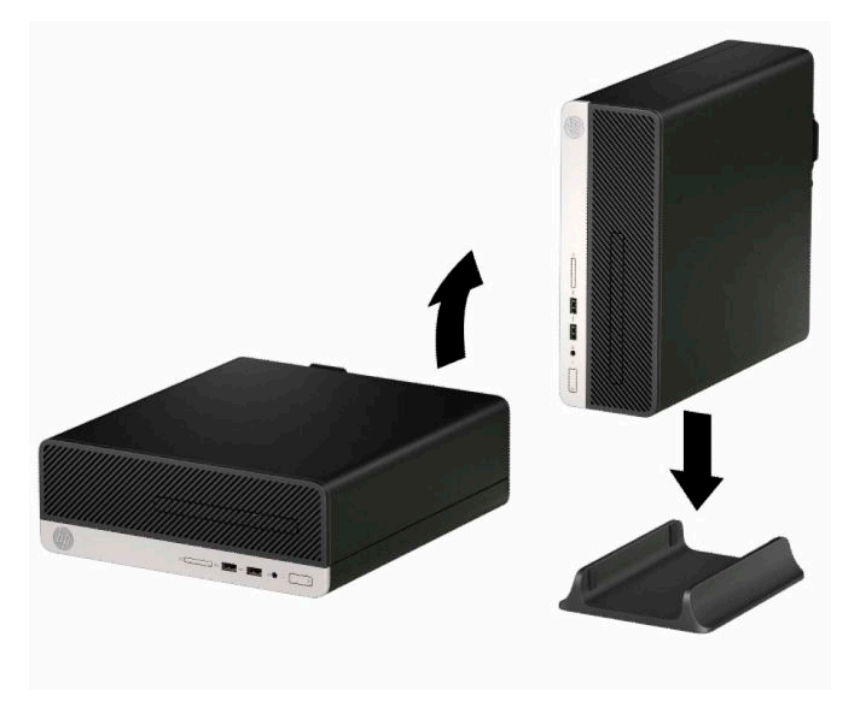

- **3.** Қуат сымын және сыртқы құрылғыларды қайта жалғап, компьютерді қосыңыз.
- **ЕСКЕРТПЕ:** Компьютердің әр жағынан кем дегенде 10,2 сантиметр (4 дюйм) кедергісіз бос орын қалуын қадағалаңыз.
- **4.** Алынбалы панелін алғанда істен шығарылған қауіпсіздік құралдарын бекітіңіз.

## <span id="page-19-0"></span>**Жүйелік тақта қосқыштары**

Үлгіңізге арналған жүйе тақтасын анықтау үшін келесі суреттер мен кестелерді қараңыз.

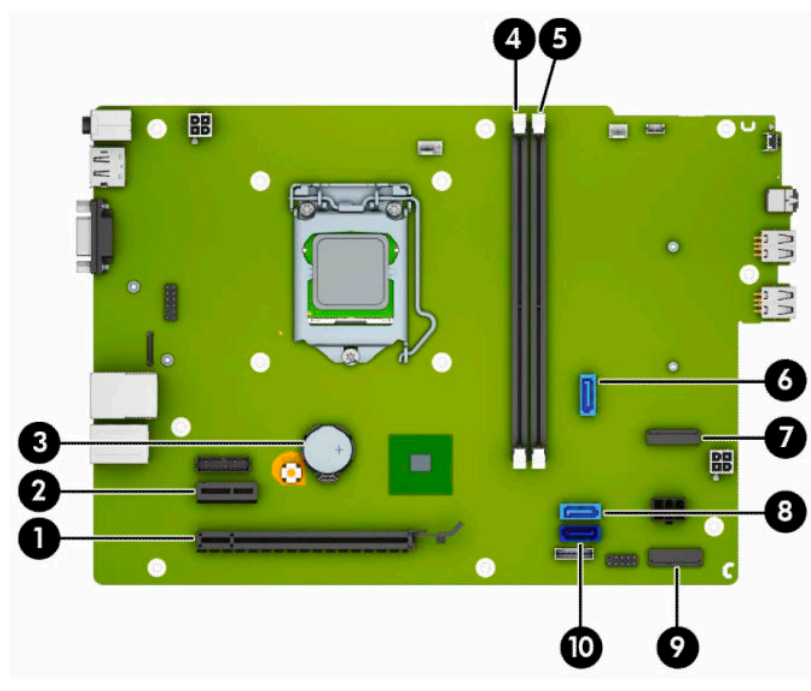

#### **Кесте 2-1 Жүйелік тақта қосқыштары**

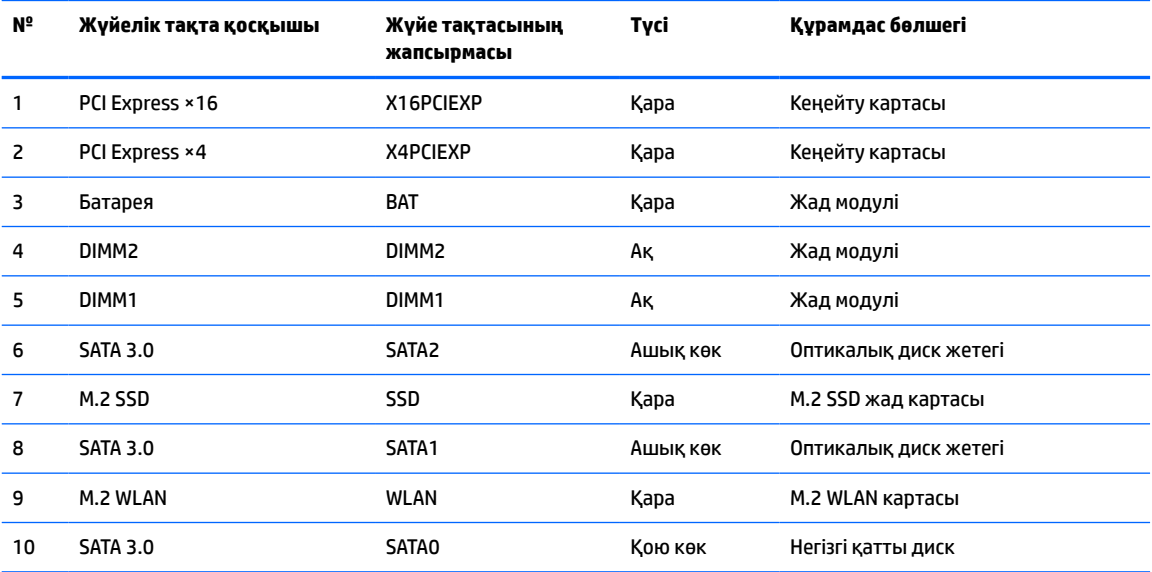

## <span id="page-20-0"></span>**Жүйе жадын жаңарту**

Компьютер 4 синхронды динамикалық ерікті жетімділік жады (DDR4-SDRAM) орнатылған жад модульдерімен (DIMM құралдар) жабдықталған.

Жүйелік тақтадағы жад ұяшықтарына кемінде бір алдын ала орнатылған жад модулі салынған. Барынша жоғары жад қолдауына қол жеткізу үшін, жүйелік тақтаны өнімділігі жоғары қос арналы режимде конфигурацияланған 32 Гб-қа дейінгі жадпен толтыруға болады.

Жүйесі дұрыс жұмыс істеу үшін, DIMMs келесі талаптарға сай болуы тиіс:

- Салалық стандартты 288 істікшелі
- Буферсіз ECC PC4-17000 DDR4-2133 МГц-үйлесімді емес
- 1,2 вольттық DDR4-SDRAM жад модульдері
- CAS кідірісі 15 DDR4 2133 MHz (15-15-15 уақыты)
- Міндетті JEDEC SPD ақпараты

Компьютер келесі көрсеткіштерді қолдайды:

- 512 Мб, 1 Гб, 2 Гб және 4 Гб ЕСС-емес жад технологияларын
- Бір жақты және екі жақты жад модульдері
- ×8 және ×16 DDR құрылғыларымен құрылған жад модульдері; ×4 SDRAM арқылы құрылған жад модульдеріне қолдау көрсетілмейді

**ЕСКЕРТПЕ:** Егер қолдау көрсетілмеген жад модульдерін орнатсаңыз, жүйе дұрыс жұмыс істемейді.

### **Жад модулін орнату**

Жүйе тақтасында әр арнада екі ұяшықпен қоса төрт жад ұяшығы бар. Ұяшықтар DIMM1 және DIMM2 болып белгіленген. DIMM1 ұяшығы B жад арнасында жұмыс істейді. DIMM2 ұяшығы A жад арнасында жұмыс істейді.

Жүйе DIMM модульдерінің орнатылуына қарай бір арналы режимде, қос арналы режимде немесе икемді режимде автоматты түрде жұмыс істейді.

**ЕСКЕРТПЕ:** Жалғыз арна және теңгерілмеген қос арна жадының конфигурациялары график жұмысын нашарлатады.

- Егер DIMM ұяшықтары жалғыз арнада орналасса, жүйе жалғыз арналы режимде жұмыс істейді.
- Егер А арнасындағы DIMM құралдар жадының толық сыйымдылығы В арнасындағы DIMM құралдар жадының толық сыйымдылығына тең болса, жүйе қос арналы жоғары орындау режимінде жұмыс істейді. Мысалы, А арнасы екі 1 ГБ DIMM құралдарымен толтырылса және бір В 2 ГБ DIMM толтырылса, жүйе қос арналы күйде қызмет атқарады.
- Егер А арнасындағы DIMM жадының толық сыйымдылығы В арнасындағы DIMM жадының толық сыйымдылығына тең болмаса, жүйе икемді режимінде жұмыс істейді. Икемді жүйесінде ең аз жад мөлшері бар арна қос арнаға тағайындалған толық жад мөлшерін және жалғыз арнаға тағайындалған қалдықты сипаттайды. Оңтайлы жылдамдық үішн, арналар жадтың үлкен көлемінің екі арналар араларында таралатындай теңестірілуі қажет. Егер бір арнаның жады басқасынан қарағанда артық болса, үлкендеу мөлшері А арнасына тағайындалуы тиіс. Мысалы, егер сіз ұяшықтарды бір 2-GB DIMM құралымен және үш 1-GB DIMM құралымен толтырып жатсаңыз, А арнасы 2-GB DIMM және бір 1-GB DIMM құралымен және В басқа екі 1-GB DIMM

құралымен толтырылуы қажет. Осы конфигурациясының негізінде, 4 ГБ қос арна ретінде және 1 ГБ жалғыз арна ретінде іске қосылуы қажет.

Барлық режимде ең жоғары жұмыс жылдамдығы жүйедегі ең баяу DIMM арқылы анықталады.

**∭≥° маңызды ақпарат:** Қуат сымын ажыратып, жад модульдарын қосқанға немесе алғанға дейін шамамен 30 секундтай кернеудің басылғанын күту керек. Қуат қосу/өшіру күйіне қарамастан, компьютер қосылып тұрған AТ көзіне жалғанып тұрса, тоқ жад модульдарына әрқашан жабдықталып тұрады. Кернеу бар кезде жад модульдарын қосу немесе алу нәтижесінде жад модульдарына немесе жүйе тақтасына жөнделмейтін зақым келуі мүмкін.

Жад модульдарының ұяшықтарының алтындалған метал контактілері болады. Жадты жаңартқанда үйлеспейтін металдардың бір-бірімен қатынасы нәтижесінде пайда болатын тотығу және/немесе қышқылданудың алдын алу үшін алтындалған метал контактісі бар жад модульдарын қолдану маңызды.

Статикалық электр қуаты компьютердің электрондық құрамдас бөлшектерін немесе қосымша карталарды зақымдауы мүмкін. Бұл іс рәсімдерін бастамас бұрын, жерге қосылған темір затты ұстап қалып статикалық электр зарядыңыздың жоқ екенін тексеріңіз. Қосымша ақпаратты Электр [статикалық разряд](#page-48-0) (41-бет) тарауынан қараңыз.

Жад модулін қолданғанда контактілеріне қол тигізбеңіз. Солай болған жағдайда модульге зақым келуі мүмкін.

- **1.** Компьютерді бөлшектеуге дайындаңыз. [Бөлшектеуге дайындалу](#page-13-0) (6-бет) бөлімін қараңыз.
- **2.** Компьютердің кіру панелін алыңыз. [Компьютердің алынбалы панелін алу](#page-13-0) (6-бет) бөлімін қараңыз.
	- **ЕСКЕРТУ:** Жеке жарақаттың қаупін азайту үшін, қол тигізбес бұрын ішкі бөлшектерінің салқындауына уақыт беріңіз.

**3.** Жад модулі ұясының қос ысырмасын (1) ашыңыз да, жад модулін ұяға енгізіңіз (2). Модуль толығымен енгізілгенін және дұрыс орнатылғанын тексеру арқылы модульді ұяшықтың ішіне төмен қарай басыңыз. Кертпелердің жабылғанын (3) тексеріңіз.

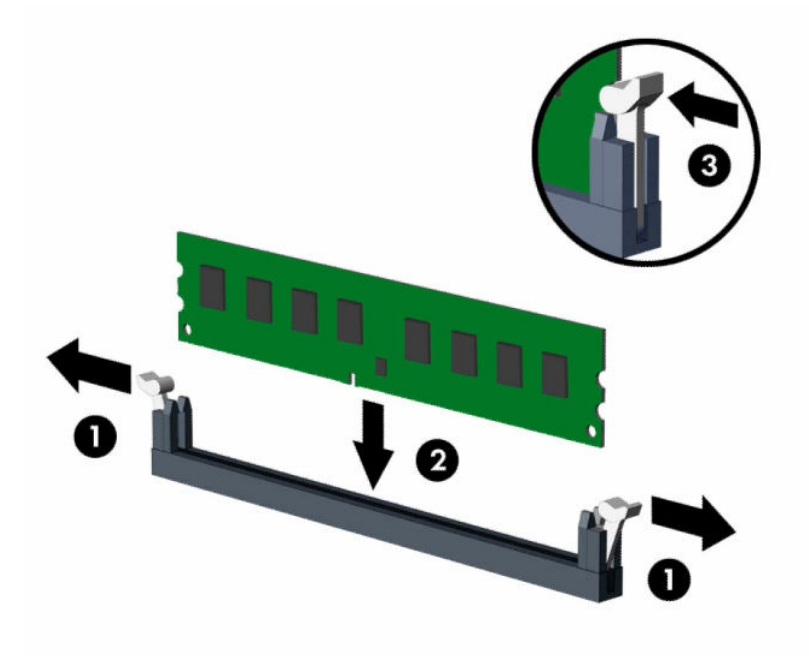

**ЕСКЕРТПЕ:** Жад модулін тек бір жолмен орнатуға болады. Модульдің кертпелерін жад ұяшығының ілгегіне дәлдеңіз.

Ақ түсті DIMM ұяшықтарынан бұрын қара түсті DIMM ұяшықтарын толтырыңыз.

Жоғары орындаулар үшін, ұяшықтарды А арнасы мен В арнасының жад сыйымдылығы тең болатындай толтырыңыз.

- **4.** Кез келген қосымша модульді орнату үшін 3-қадамды қайталаңыз.
- **5.** Компьютердің алынбалы панелін ауыстырыңыз.
- **6.** Қуат сымын және сыртқы құралдарды қайта жалғап, компьютерді қосыңыз. Компьютер қосымша жадты автоматты түрде тануы тиіс.
- **7.** Алынбалы панелін алғанда істен шығарылған қауіпсіздік құралдарын бекітіңіз.

## <span id="page-23-0"></span>**Кеңейту картасын алу немесе орнату**

Компьютерде бір PCI Express x1 кеңейту ұясы және бір PCI Express x16 кеңейту ұясы бар.

**ЕСКЕРТПЕ:** PCI Express ұяшықтары тек қана төмен профайл кәртішкелеріне қолдау көрсетеді.

PCI Express ×1, ×4, ×8 немесе ×16 кеңейту карталарын PCI Express x16 ұясына орнатуға болады.

Екі графикалық карта конфигурациясы үшін бірінші (басты) картаны PCI Express ×16 ұясына орнату керек.

Кеңейту картасын алу, ауыстыру немесе қосу үшін:

- **1.** Компьютерді бөлшектеуге дайындаңыз. [Бөлшектеуге дайындалу](#page-13-0) (6-бет) бөлімін қараңыз.
- **2.** Компьютердің алынбалы панелін алыңыз. [Компьютердің алынбалы панелін алу](#page-13-0) (6-бет) бөлімін қараңыз.
- **3.** Дұрыс бос кеңейту ұяшық жапқышын жүйе тақтасына және сәйкес кеңейту ұяшығын компьютер шассиінің артына орналастырыңыз.
- **4.** Ұяшық қақпағын босату сырғытпасын ашық күйге бұрыңыз.

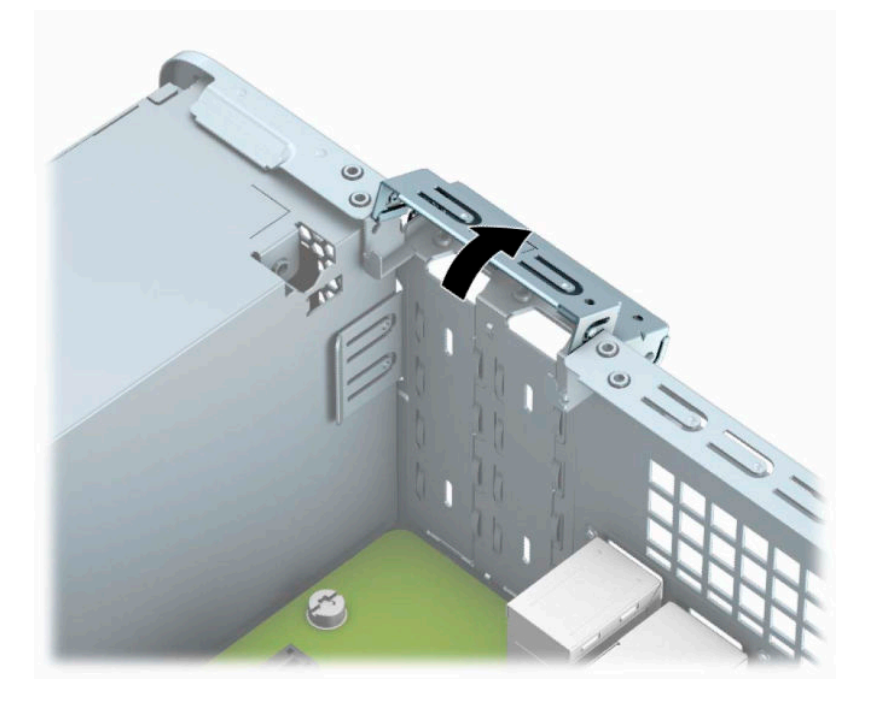

- **5.** Кеңейту картасын орнатуға дейін кеңейту ұяшығының қақпағын немесе ішінде тұрған кеңейту картасын алып тастаңыз.
	- **ЕСКЕРТПЕ:** Орнатылған кеңейту картасын алу үшін, кеңейту картасына жалғанып тұрған барлық кабельдерді ажыратыңыз.
		- **а.** Бос PCI Express x1 ұясына кеңейтім картасын орнататын болсаңыз, кеңейтім ұясы қақпағының (1) артқы жағындағы ұяларға жалпақ ұшты бұрауышты салыңыз және оны шассиден (2) шешіп алу үшін ұя қақпағын артқа және алға қозғаңыз.

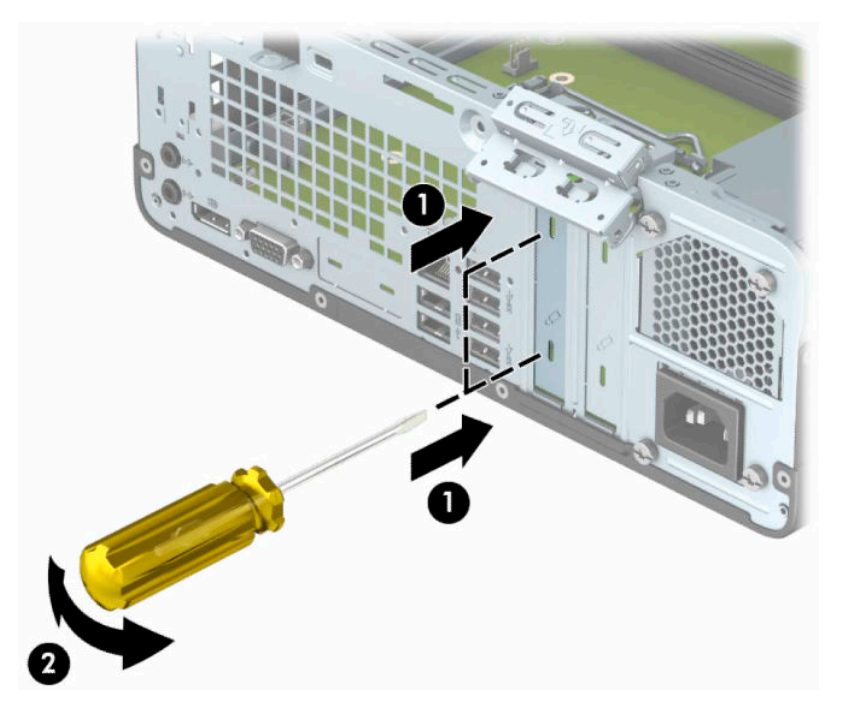

**ә.** PCI Express ×1 картасын алып тастап жатқан болсаңыз, картаны әр шетінен ұстап, ақырын кері шайқаңыз да, қосқыштар ұядан босағанша тартыңыз. Кеңейту картасын ұядан тікелей тартып шығарып (1), картаны кеңейту ұясының қақпақ науасынан шығарыңыз (2).

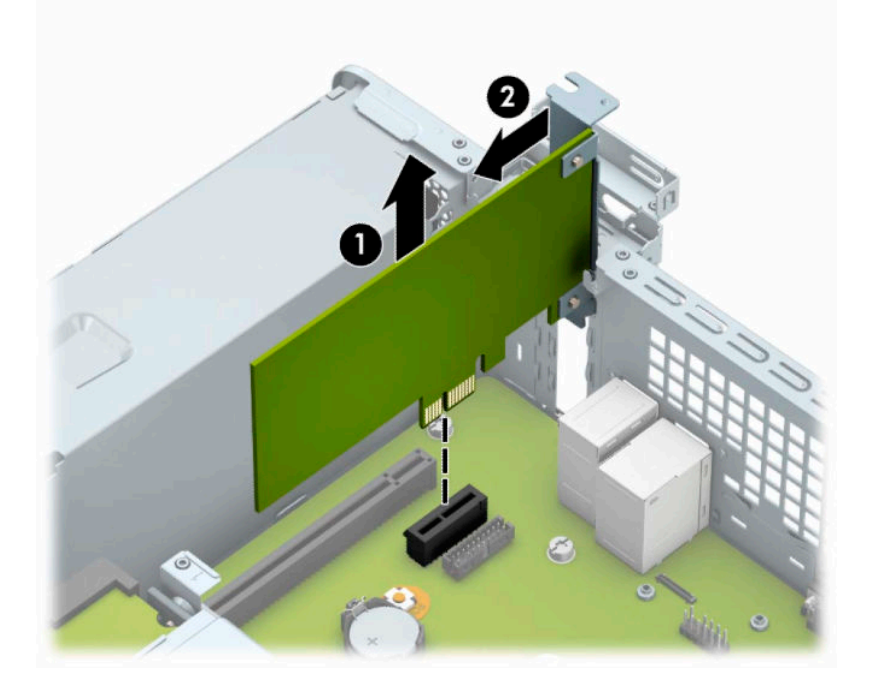

**б.** Егер PCI Express x16 картасын алу қажет болса, кеңейту ұясының артындағы ұстап тұратын иінді картадан (1) тартып алыңыз да, картаны ұядан қосқыштар босағанша абайлап артқа және алға қозғаңыз. Кеңейту картасын шығарып алу үшін, оны (2) жоғары қарай тіке тартып, шассидің (3) ішкі жағынан шығарыңыз.

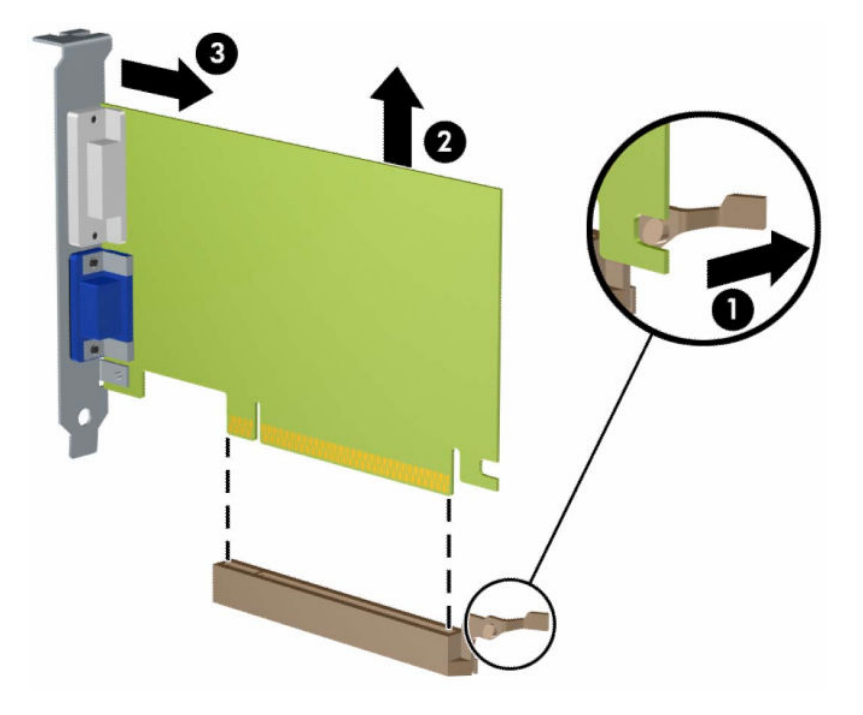

- **6.** Алынған картаны антистатик материалмен ораңыз.
- **7.** Егер жаңа кеңейту картасын салу қажет болмаса, ашық ұяшықты жабу үшін, ұяшықтың қақпағын орнатыңыз.
- **МАҢЫЗДЫ АҚПАРАТ:** Кеңейту картасын алған соң, жұмыс кезінде ішкі бөлшектерінің дұрыс салқындауы үшін, орнына жаңа карта салу қажет немесе қақпағын жабу қажет.

**8.** Жаңа кеңейту картасын орнату үшін жүйе тақтасының кеңейту ұяшығының үстіне тақап ұстап тұрыңыз да, картаның тетікшелері шассидің артындағы саңылауға дәл келетіндей етіп шасиидің артына (1) қарай картаны жылжытыңыз. Картаны жүйе тақтасындағы кеңейту ұяшығына (2) төмен қарай тура басыңыз.

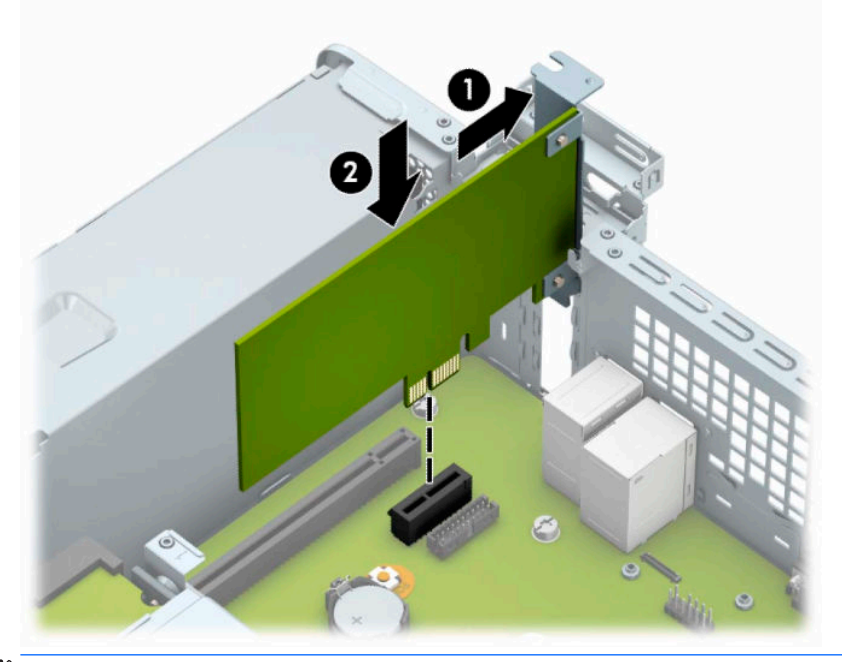

- **ЕСКЕРТПЕ:** Кеңейту картасын орнатқанда жалғағыш толығымен кеңейту ұяшығында дұрыс орналасатындай етіп картаны қаттырақ басыңыз.
- **9.** Кеңейту картасын сақтандыру үшін ұяшық қақпағының ұстағышын айналдырып орнына қойыңыз.

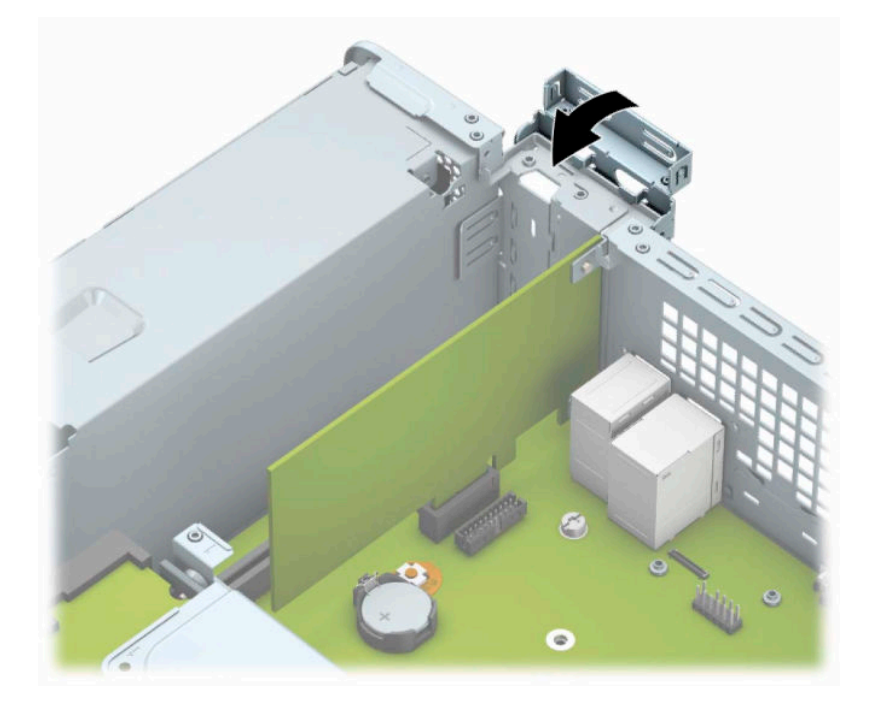

- <span id="page-27-0"></span>**10.** Қажет болса, орнатылған картаға сыртқы кабельдерді жалғаңыз. Қажет болса, жүйе тақтасына сыртқы кабельдерді жалғаңыз.
- **11.** Компьютердің алынбалы панелін ауыстырыңыз.
- **12.** Қуат сымын және сыртқы құрылғыларды қайта жалғап, компьютерді қосыңыз.
- **13.** Алынбалы панелін алғанда істен шығарылған қауіпсіздік құралдарын бекітіңіз.
- **14.** Қажет болса, компьютер конфигурациясын қайта орындаңыз.

## **Диск орындары**

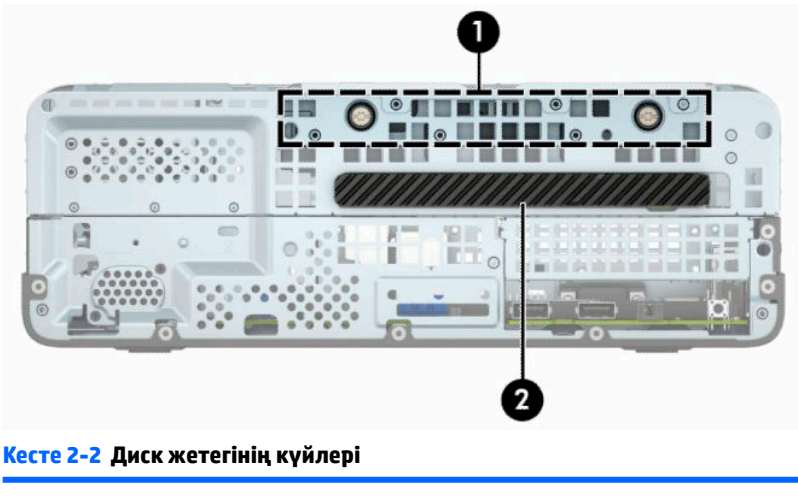

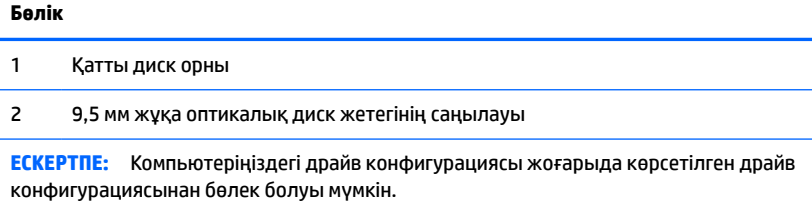

Компьютерде орнатылған сақтау құралдарының түрін, өлшемін растау үшін, компьютер орнатуларын қосыңыз.

## <span id="page-28-0"></span>**Дискілерді орнату және алу**

Драйвтарды орнататын кезде келесі нұсқаулықтарды орындаңыз:

- Негізгі сериялық ATA (SATA) қатты дискісі жүйе тақтасындағы SATA0 таңбасы бар қою көк түсті негізгі SATA жалғағышына жалғануы керек.
- Оптикалық дискті SATA1 таңбасы бар жүйе тақтасындағы ашық көк SATA жалғағышына жалғаңыз.
- **МАҢЫЗДЫ АҚПАРАТ:** Жұмысты жоғалтып алудың және компьютер немесе драйвтың бүлінуін болдырмау үшін:

Егер драйвты салсаңыз немесе алсаңыз, жұмыс жүйесін дұрыстап өшіріңіз, компьютерді өшіріңіз және қуат сымын ажыратыңыз. Компьютер қосылып тұрғанда немесе күту режимінде тұрғанда драйвты қозғамаңыз.

Диск жетегімен жұмыс істер алдында статикалық электр қуатының зарядсызданғанына көз жеткізіңіз. Драйвпен жұмыс кезінде қосқышты қозғамаңыз. Электростатикалық зақымның алдын алу туралы қосымша ақпаратты [Электр статикалық разряд](#page-48-0) (41-бет) бөлімінен қараңыз.

Драйвты абайлап ұстаңыз; түсіріп алмаңыз.

Драйвты енгізгенде шамадан артық күш қолданбаңыз.

Қатты драйвты сұйықтан, суық немесе ыстық температурадан, монитор немесе спикер сияқты магниттік өрісі бар заттардан қашық ұстаңыз.

Егер драйвты поштамен жіберу қажет болса, драйвты орамға немесе басқа қорғайтын орамға салып, сыртына мынандай белгі қойыңыз: «Сынғыш: Абайлап ұстаңыз».

### **9,5 мм жұқа оптикалық диск жетегін шығарып алу**

- <u>∭≥ **маңызды ақпарат:** Компьютерден диск жетегін алып тастау алдында барлық алынатын медианы</u> диск жетегінен шығарып алу қажет.
	- **1.** Компьютерді бөлшектеуге дайындаңыз. [Бөлшектеуге дайындалу](#page-13-0) (6-бет) бөлімін қараңыз.
	- **2.** Компьютердің кіру панелін алыңыз. [Компьютердің алынбалы панелін алу](#page-13-0) (6-бет) бөлімін қараңыз.

<span id="page-29-0"></span>**3.** Оптикалық драйвтың артынан қуат сымын (1) және дерек кабелін (2) ажыратыңыз.

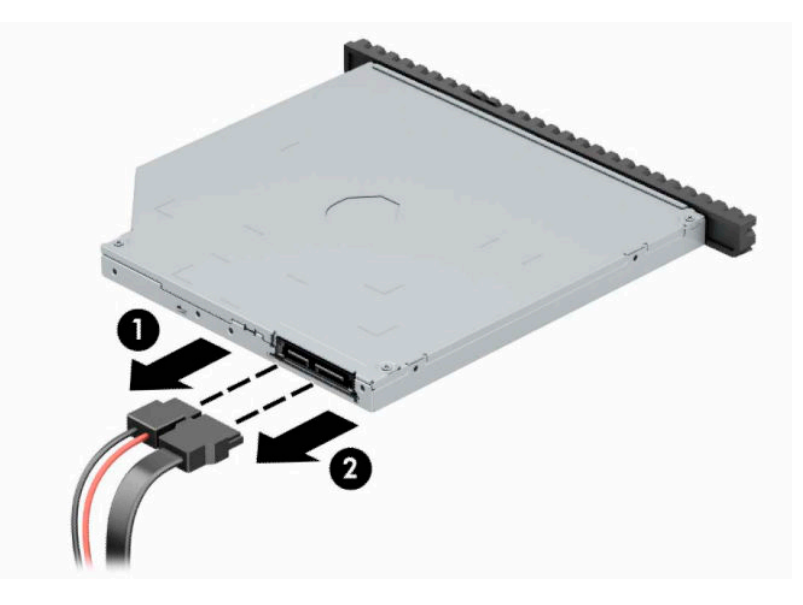

**4.** Дисктің артындағы босату тетігін (1) басып, дискті алдыңғы панель арқылы сырғытыңыз (2).

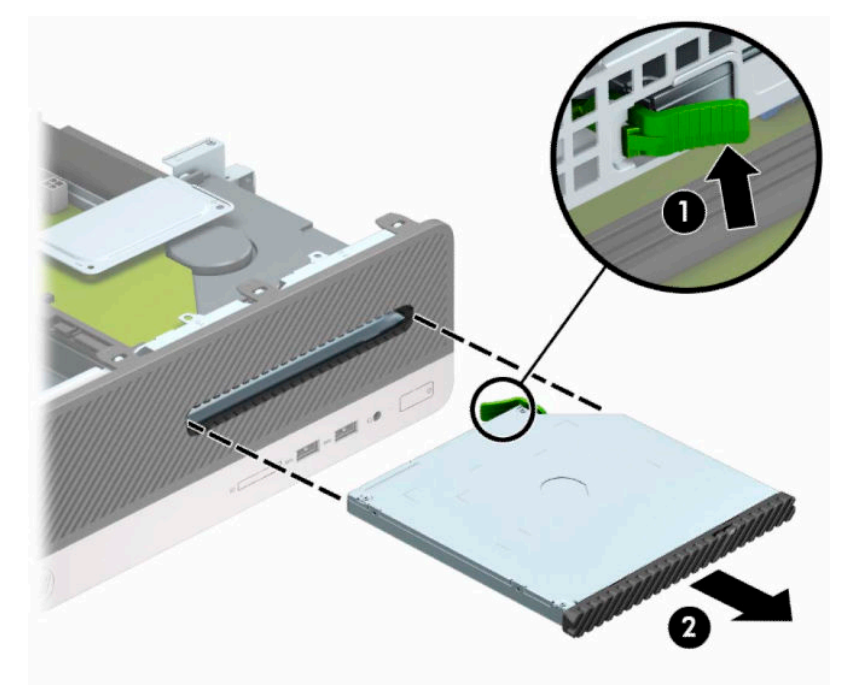

### **9,5 мм жұқа оптикалық диск жетегін орнату**

- **1.** Компьютерді бөлшектеуге дайындаңыз. [Бөлшектеуге дайындалу](#page-13-0) (6-бет) бөлімін қараңыз.
- **2.** Компьютердің кіру панелін алыңыз. [Компьютердің алынбалы панелін алу](#page-13-0) (6-бет) бөлімін қараңыз.
- **3.** Дискіні бітеуіш жапқышы бар саңылауға орналастырсаңыз, алдыңғы тақтаны шешіп, саңылау қақпағын алыңыз. Қосымша ақпаратты [Жіңішке оптикалық дискінің бітеуіш жапқышын алу](#page-16-0) [\(9-бет\)](#page-16-0) бөлімінен қараңыз.

**4.** Босату ілмегіндегі шағын істікшені дискінің бүйіріндегі шағын тесікке туралаңыз да, құлақшаны дискіге қарай қаттырақ басып жіберіңіз.

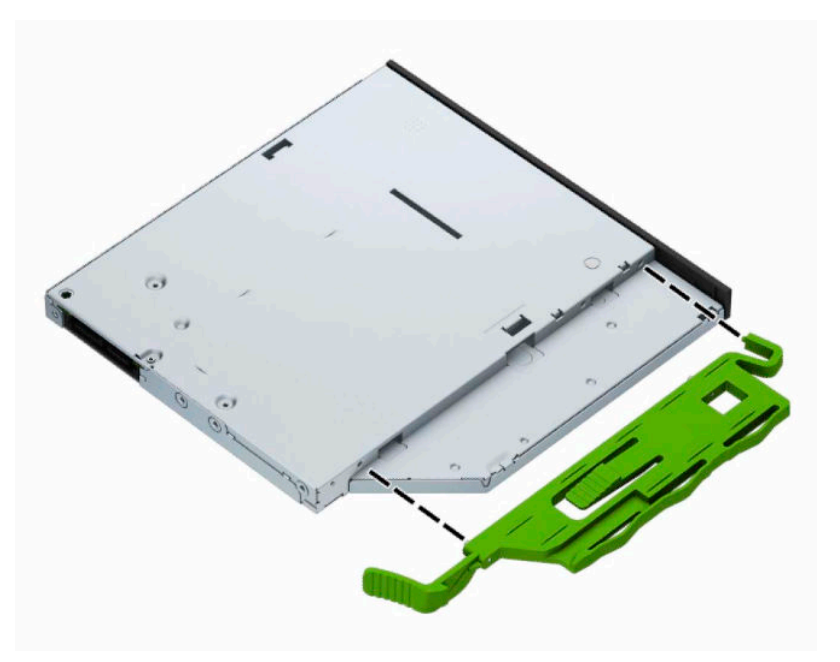

**5.** Оптикалық дискіні алдыңғы бітеуіш жапқыш арқылы саңылауына (1) қарай орнына түскенше сырғытып салыңыз (2).

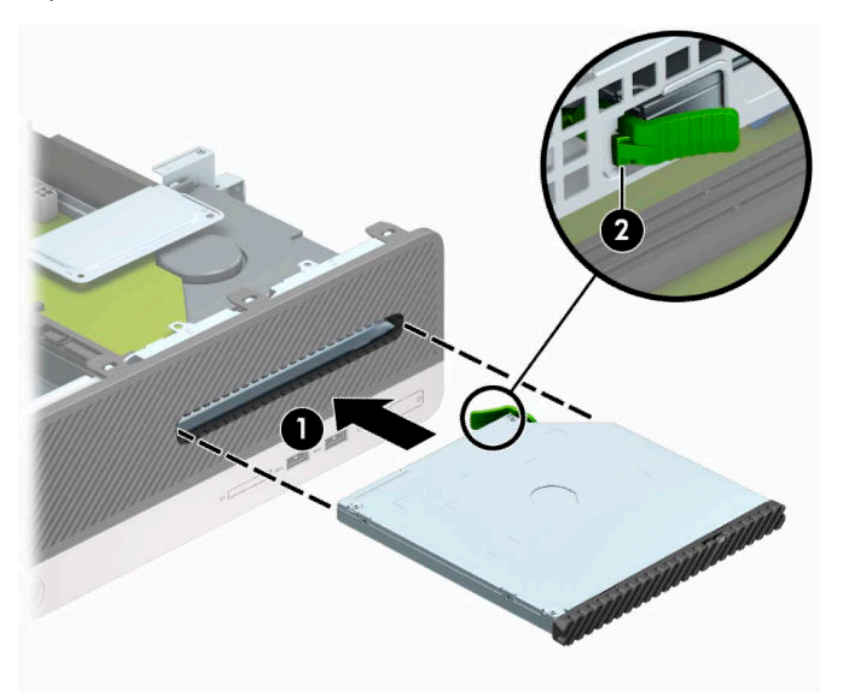

<span id="page-31-0"></span>**6.** Қуат кабелін (1) және дерек кабелін (2) қатты жетектің артына жалғаңыз.

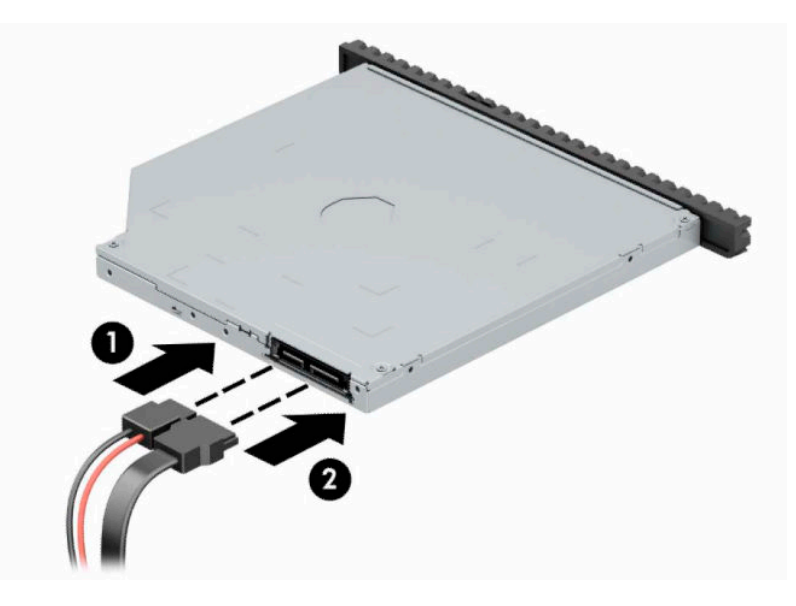

- **7.** Деректер кабелінің басқа ұшын SATA1 деп таңбаланған жүйе тақтасындағы ашық көк SATA қосқышына жалғаңыз.
- **ЕСКЕРТПЕ:** Жүйе тақтасының диск жалғағыштарының суретін мына жерден қараңыз: [Жүйелік](#page-19-0)  [тақта қосқыштары](#page-19-0) (12-бет).
- **8.** Алдыңғы бітеуіш жапқыш алынған болса, орнына салыңыз.
- **9.** Компьютердің алынбалы панелін ауыстырыңыз.
- **10.** Қуат сымын және сыртқы құрылғыларды қайта жалғап, компьютерді қосыңыз.
- **11.** Алынбалы панелін алғанда істен шығарылған қауіпсіздік құралдарын бекітіңіз.

### **Қатты дискіні алу және орнына салу**

- **ЕСКЕРТПЕ:** Ескі қатты драйвты алғанға дейін, деректі жаңа қатты драйвқа өзгерте алатындай ескі қатты драйвтағы деректердің көшірмесін жасағаныңызға сенімді болыңыз.
	- **1.** Компьютерді бөлшектеуге дайындаңыз. [Бөлшектеуге дайындалу](#page-13-0) (6-бет) бөлімін қараңыз.
	- **2.** Компьютердің алынбалы панелін алыңыз. [Компьютердің алынбалы панелін алу](#page-13-0) (6-бет) бөлімін қараңыз.

**3.** Оптикалық драйвтың артынан қуат сымын (1) және дерек кабелін (2) ажыратыңыз.

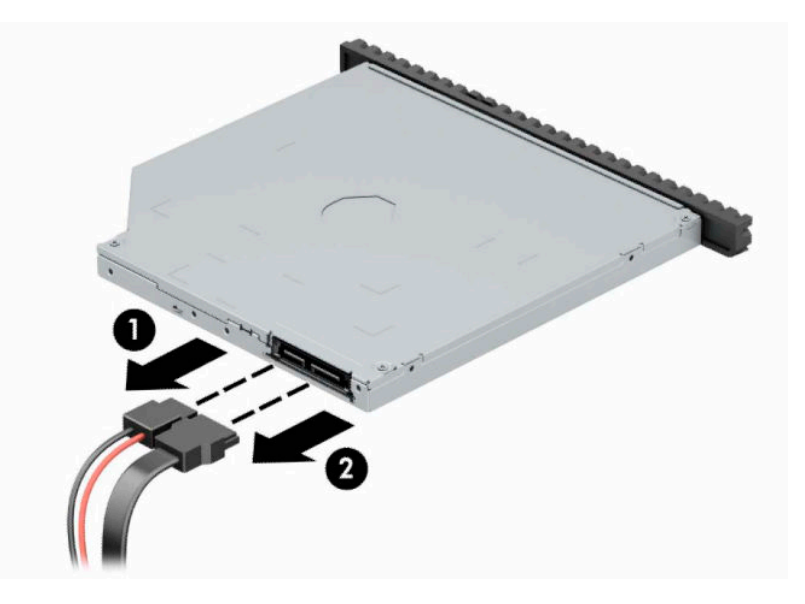

**4.** Дисктің артындағы босату тетігін (1) басып, дискті алдыңғы панель арқылы сырғытыңыз (2).

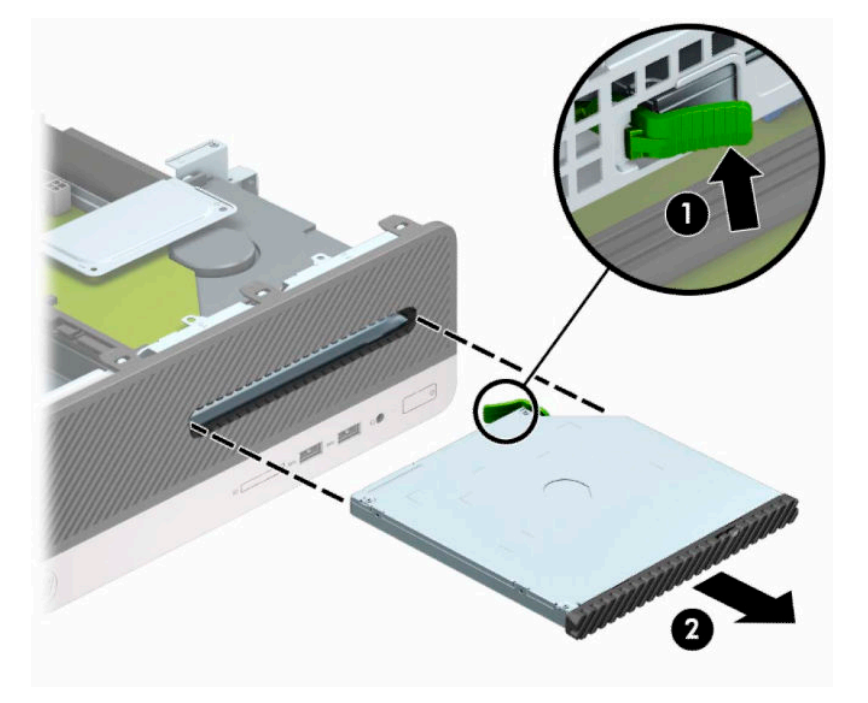

**5.** Қатты драйвтың артқы жағынан қуат сымын (1) және дерек кабелін (2) ажыратыңыз.

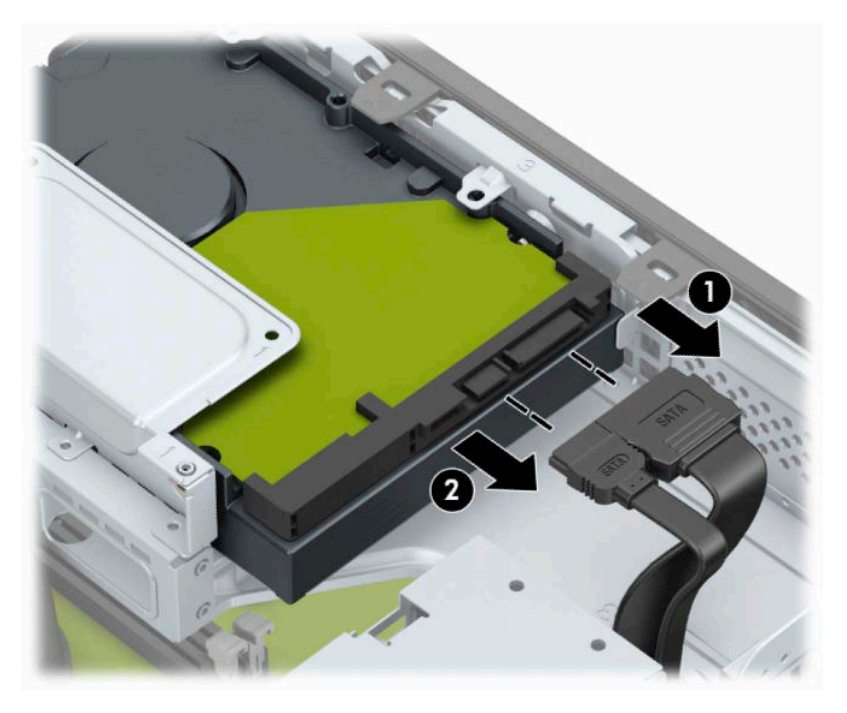

**6.** Диск ұясының босату сырғытпасын (1) ішке қарай басып, диск ұясын жоғарыға (2) бұрыңыз және содан кейін диск ұясының бүйіріндегі қойындыларды шассиден (3) сырғытып шығарыңыз.

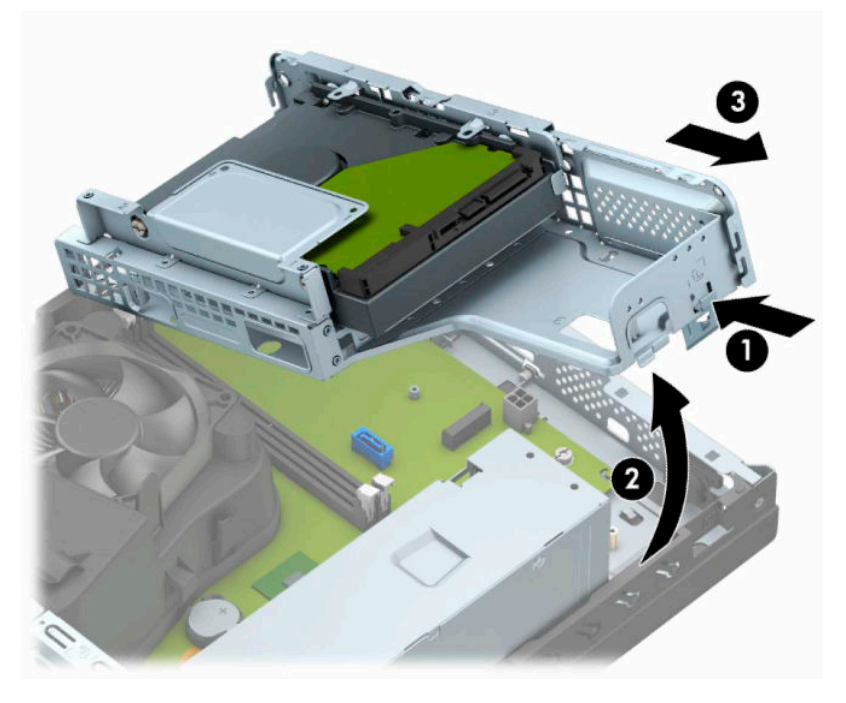

- **7.** Қатты дискіні диск ұясынан шығарып алу
	- 3,5 дюймдік қатты дискіні шығарып алатын болсаңыз, дискіні диск ұясына бекітетін төрт бұранданы (1) шығарып алып, дискіні ұясынан сырғытып шығарып алыңыз (2).

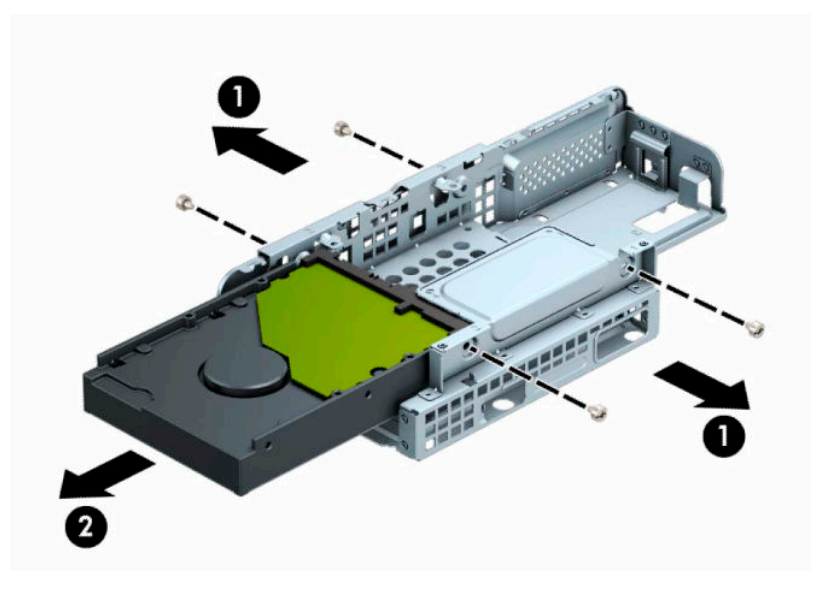

2,5 дюймдік қатты дискіні шығарып алатын болсаңыз, дискіні диск ұясына бекітетін төрт бұранданы (1) шығарып алып, дискіні (2) сырғытып шығарып алыңыз.

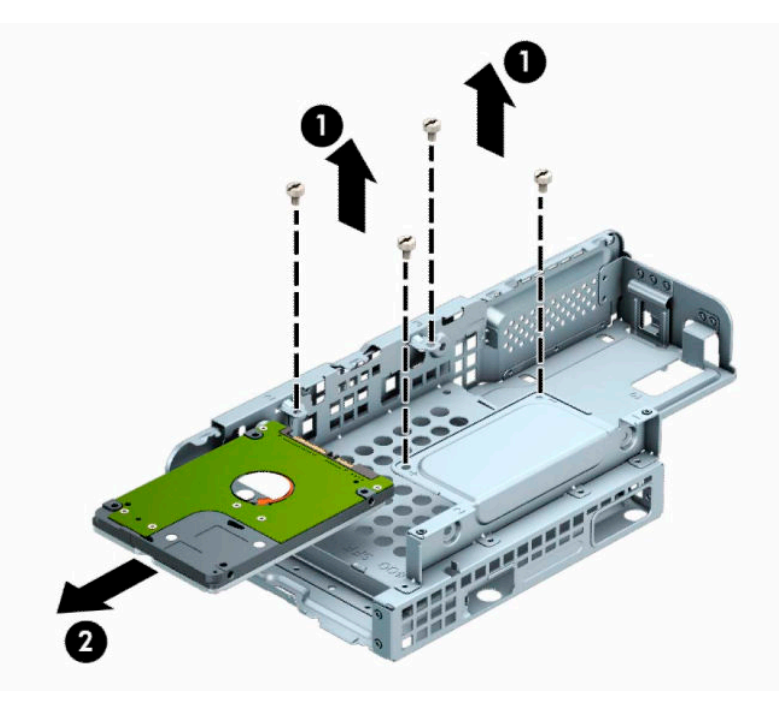

- **8.** Диск ұясына жаңа диск орнатыңыз.
	- 3,5 дюймдік қатты диск орнататын болсаңыз, дискіні диск ұясына (1) сырғытып, дискіні төрт 6-32 стандартты бұрандасымен (2) бекітіңіз.
	- **ЕСКЕРТПЕ:** 3,5 дюймдік қатты дискке арналған төрт бұранда тесігі диск ұясының жоғарғы жағындағы «A» арқылы белгіленген.

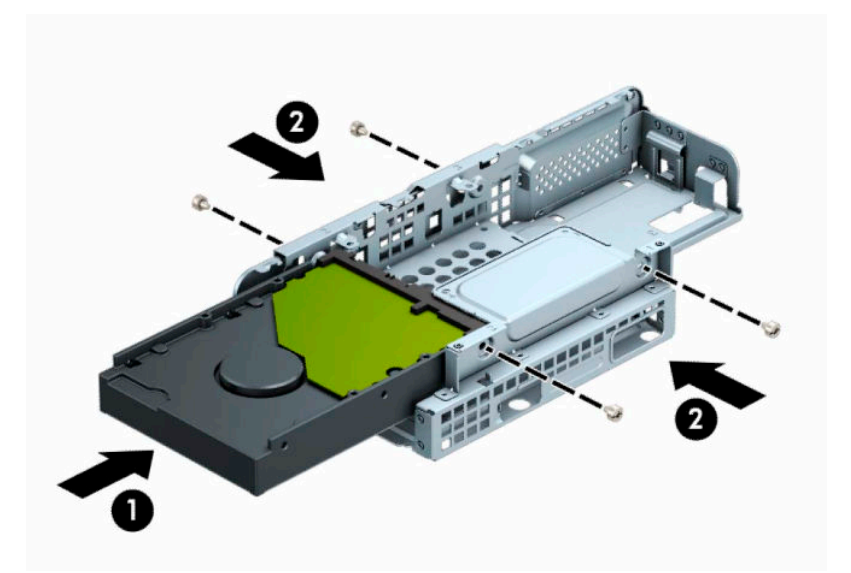

- 2,5 дюймдік қатты диск орнататын болсаңыз, дискіні диск ұясына (1) сырғытып, дискіні үш M3 метрикалық бұрандамен (2) бекітіңіз.
- **ЕСКЕРТПЕ:** 2,5 дюймдік қатты дискке арналған төрт бұранда тесігі диск ұясының жоғарғы жағындағы «B» арқылы белгіленген.

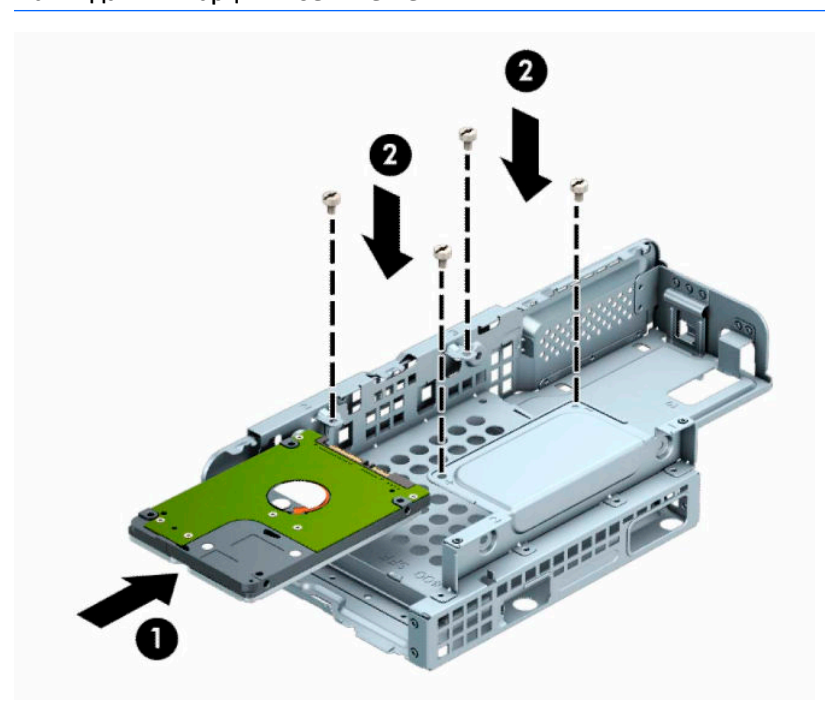

**9.** Диск ұясын бұрышынан ұстап тұрып, диск ұясының бүйіріндегі қойыншаларды шассидегі (1) ұяларға енгізіңіз және ысырма шассиге (2) ілінетіндей етіп диск ұясының басқа жағын түсіріңіз.

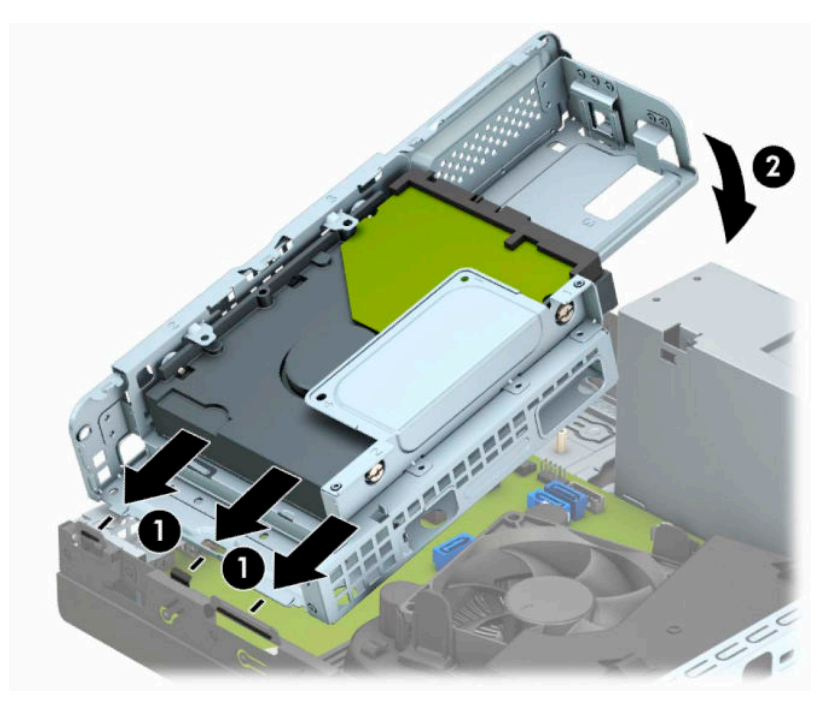

**10.** Қуат кабелін (1) және дерек кабелін (2) қатты драйвтың артына жалғаңыз.

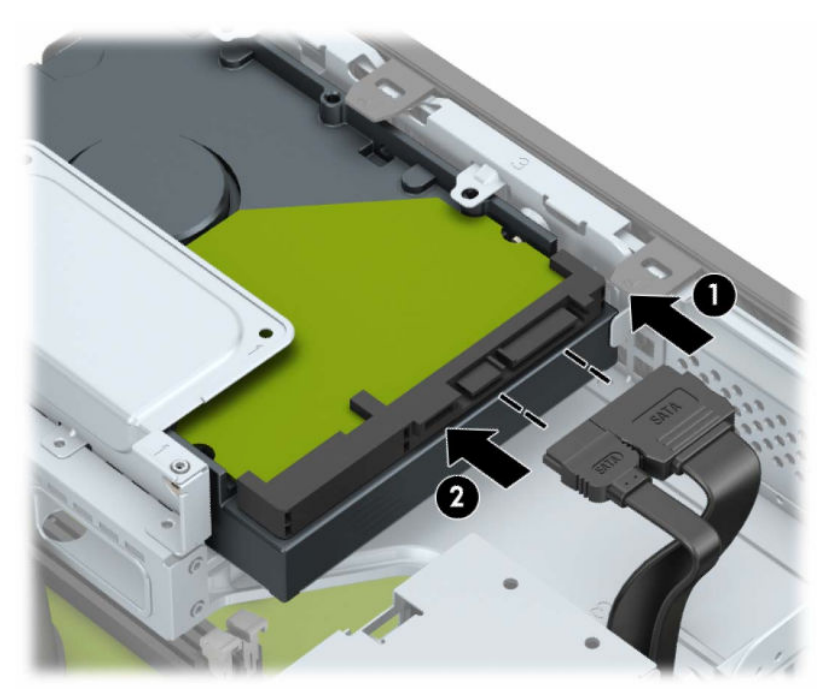

**11.** Оптикалық дискіні алдыңғы жапқыш арқылы (1) ұясына қарай орнына түскенше сырғытып енгізіңіз (2).

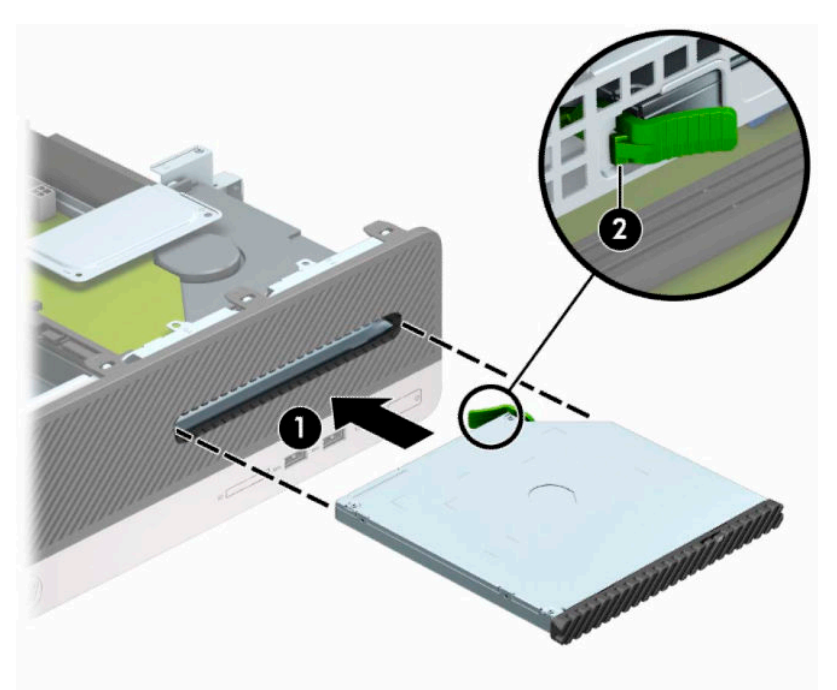

**12.** Қуат кабелін (1) және дерек кабелін (2) қатты жетектің артына жалғаңыз.

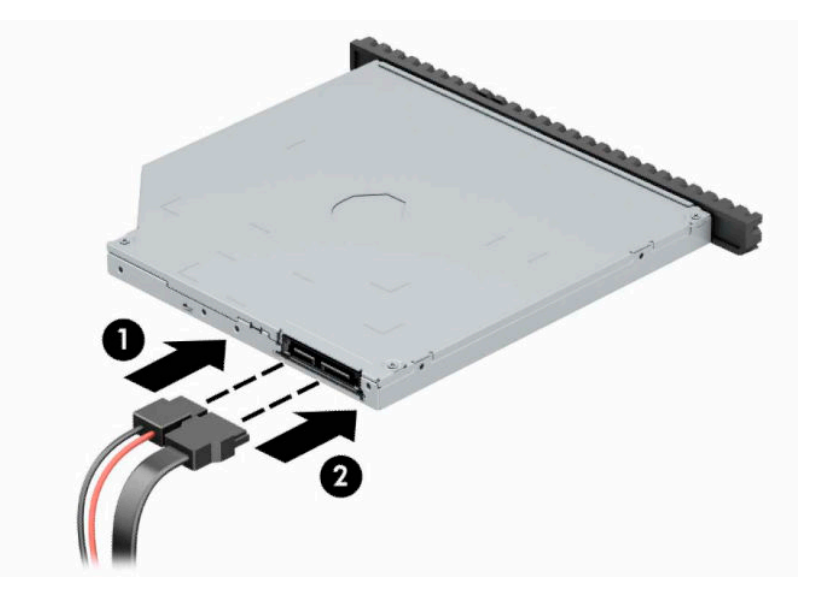

- **13.** Қатынас тақтасын орнына салыңыз.
- **14.** Қуат сымын және сыртқы құрылғыларды қайта жалғап, компьютерді қосыңыз.
- **15.** Алынбалы панелін алғанда істен шығарылған қауіпсіздік құралдарын бекітіңіз.

## <span id="page-38-0"></span>**Қауіпсіздік құлпын орнату**

Төменде және келесі бетте көрсетілген Қауіпсіздік құлыптарын компьютерді қорғау үшін қолдануға болады.

## **Қауіпсіздік кабелінің құлпы**

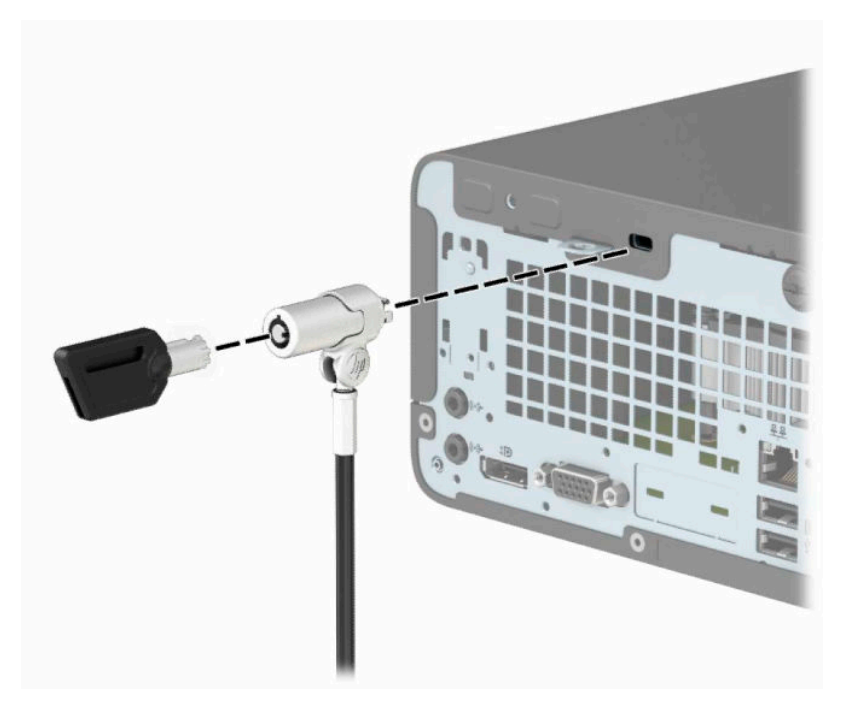

## **Ілмелі құлып**

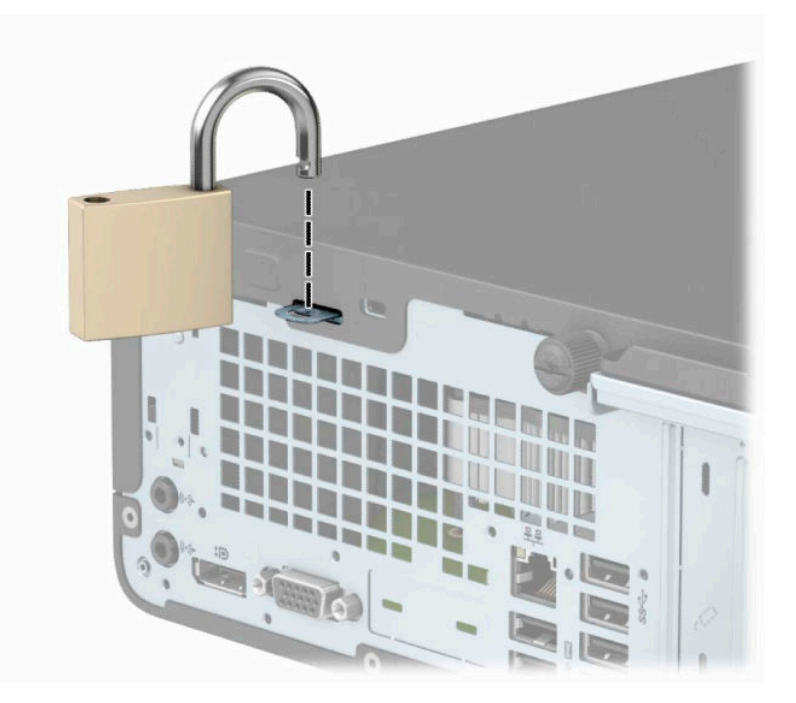

### <span id="page-39-0"></span>**HP бизнес ДК қауіпсіздік құлпы V2**

**1.** Қауіпсіздік кабелімен стационал нысанды айналдыра ораңыз.

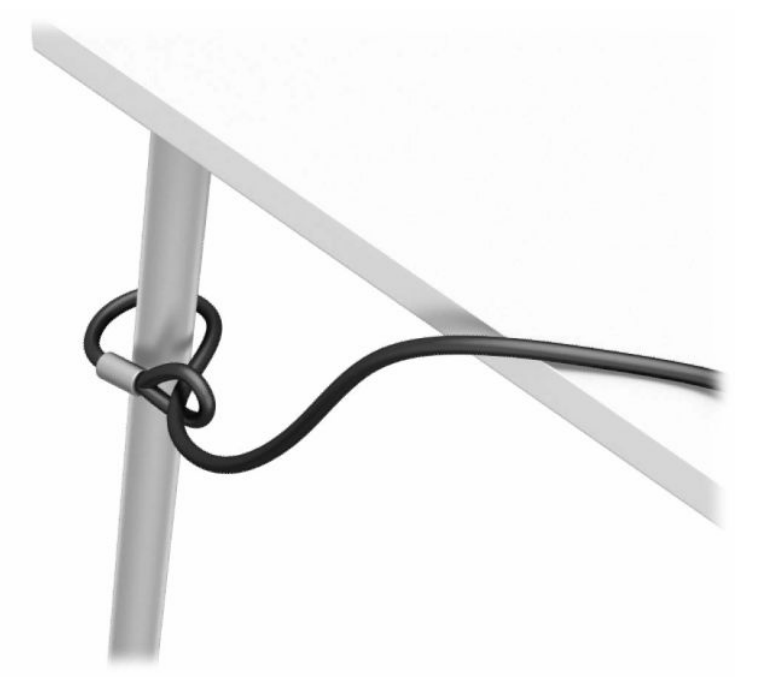

- **2.** Қауіпсіздік кабелі ысырмасын қоршаған ортаңыз (бұрандалар берілмеген) (1) үшін тиісті бұрандаларды пайдалану арқылы жұмыс үстеліне тіркеңіз және кабель ысырмасының (2) негізіндегі қақпақты бекітіңіз.
- **ЕСКЕРТПЕ:** Егер қауіпсіздік кабелін тұрақты нысан айналасына 1-қадамда көрсетілгендей тұйықтасаңыз, бұл қадам қажет болмайды.

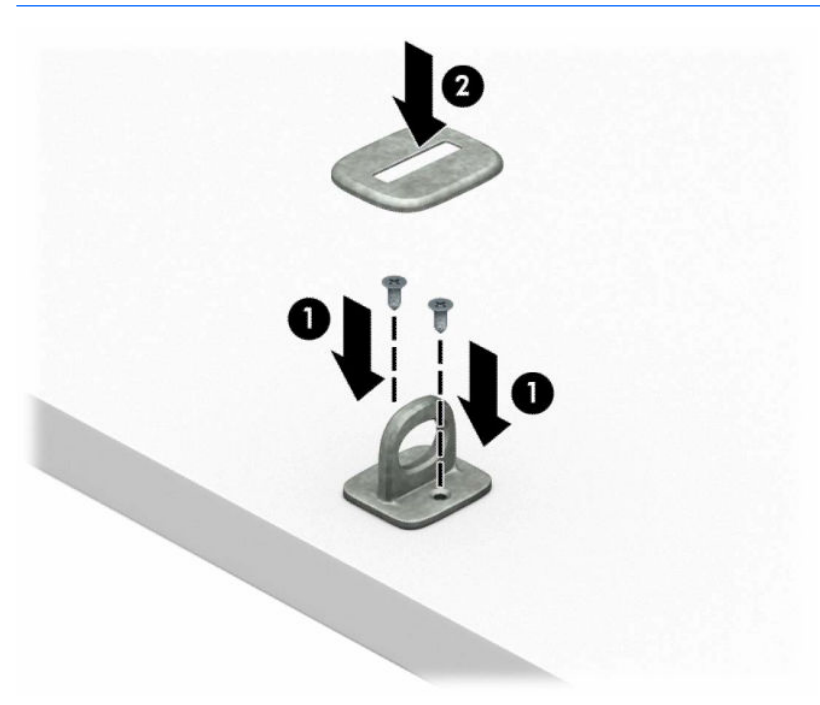

- **3.** Қауіпсіздік кабелін қауіпсіздік кабелінің ысырмасы арқылы сырғытыңыз.
- **ЕСКЕРТПЕ:** Егер қауіпсіздік кабелін тұрақты нысан айналасына 1-қадамда көрсетілгендей тұйықтасаңыз, бұл қадам қажет болмайды.

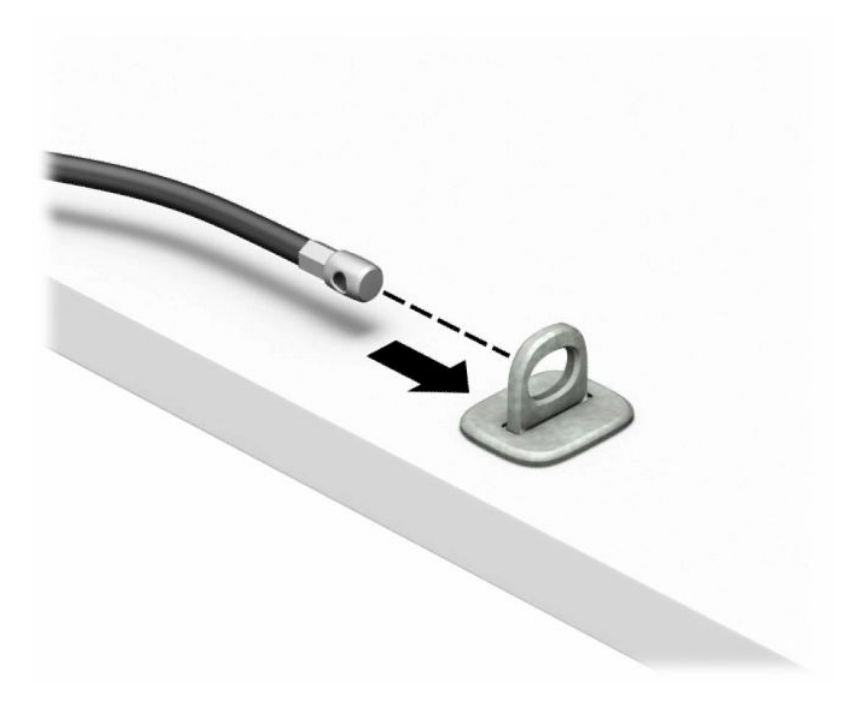

**4.** Егер жұмыс станциясының конфигурациясында бекіту қажет монитор болса, монитор құлпының екі қайшы тұтқасын тартып, құлыпты монитордың артқы жағындағы қауіпсіздік ұясына енгізіп (1), құлыпты орнына бекіту үшін қайшы тұтқаларын бірге жауып (2), кабель бағыттағышын монитор құлпының ортасы арқылы сырғытыңыз (3).

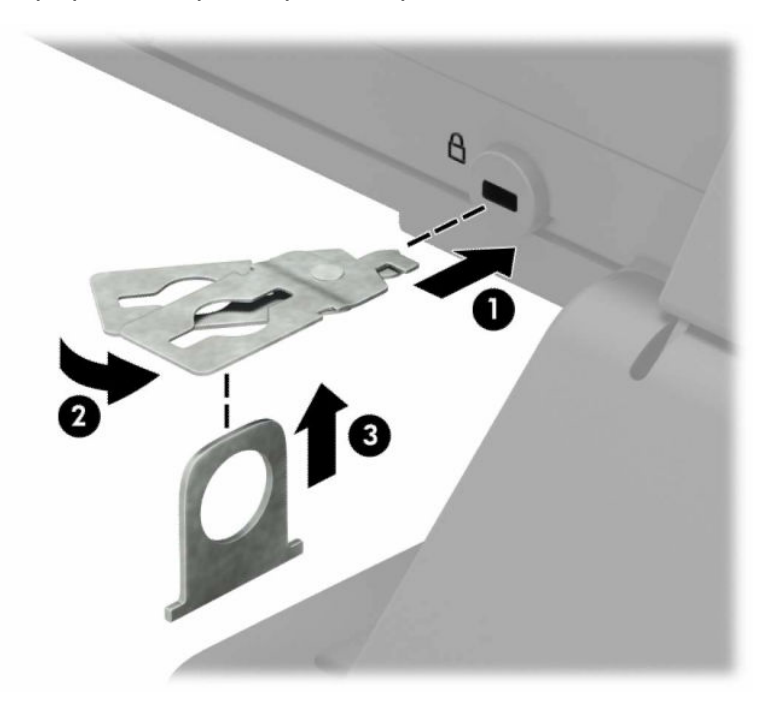

**5.** Қауіпсіздік кабелін мониторда орнатылған қауіпсіздік бағыттауышы арқылы сырғытыңыз.

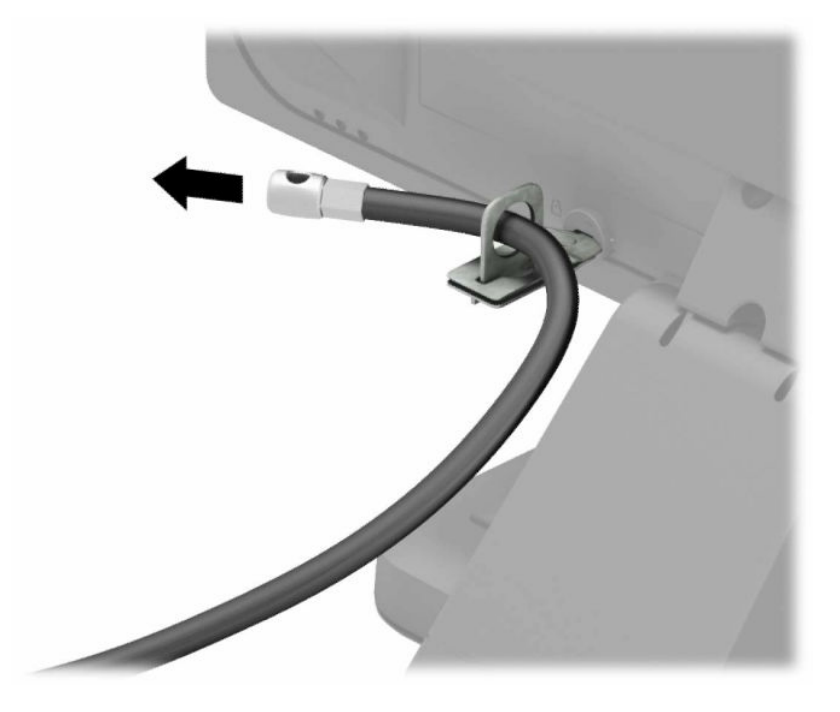

**6.** Аксессуар кабелі ысырмасын қоршаған ортаңыз (бұранда берілмеген) (1) үшін тиісті бұранданы пайдалану арқылы жұмыс үстеліне тіркеңіз және ысырманың (2) негізіндегі аксессуар кабельдерін орналастырыңыз.

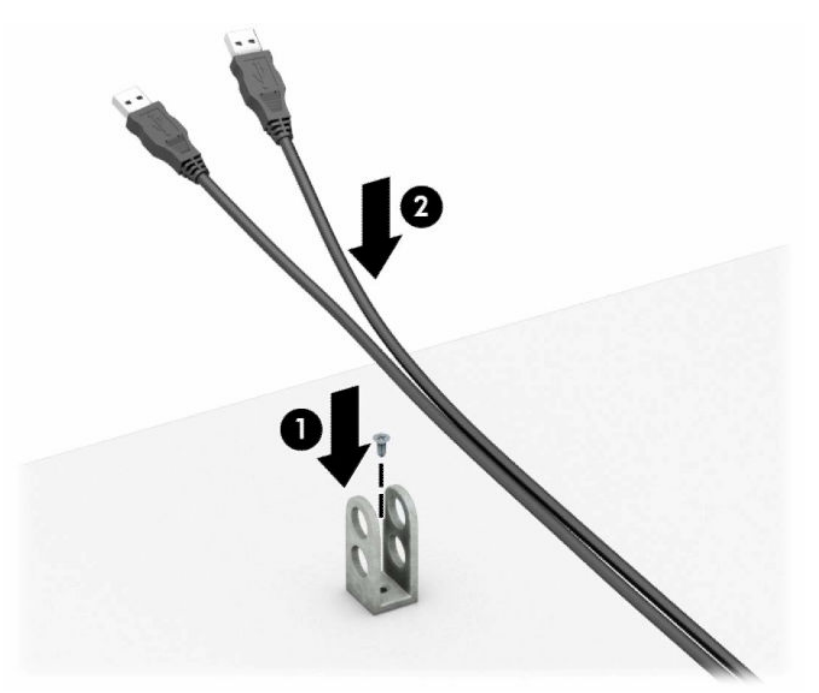

**7.** Қауіпсіздік кабелін аксессуар кабелінің ысырмасындағы саңылаулар арқылы сырғытыңыз.

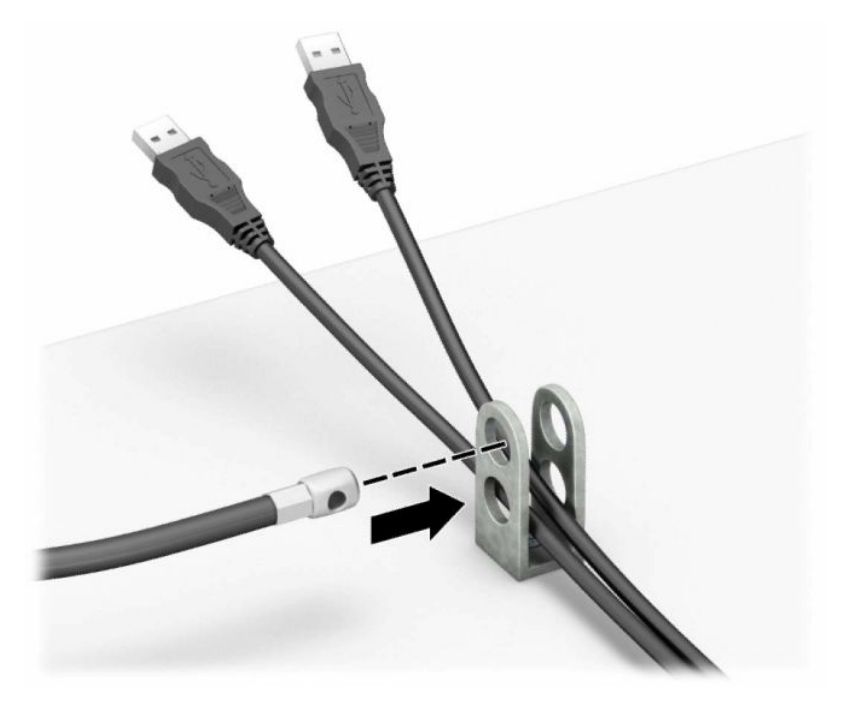

**8.** Берілген бұрауышты пайдаланып, құлыпты шассидің артына бұраңыз.

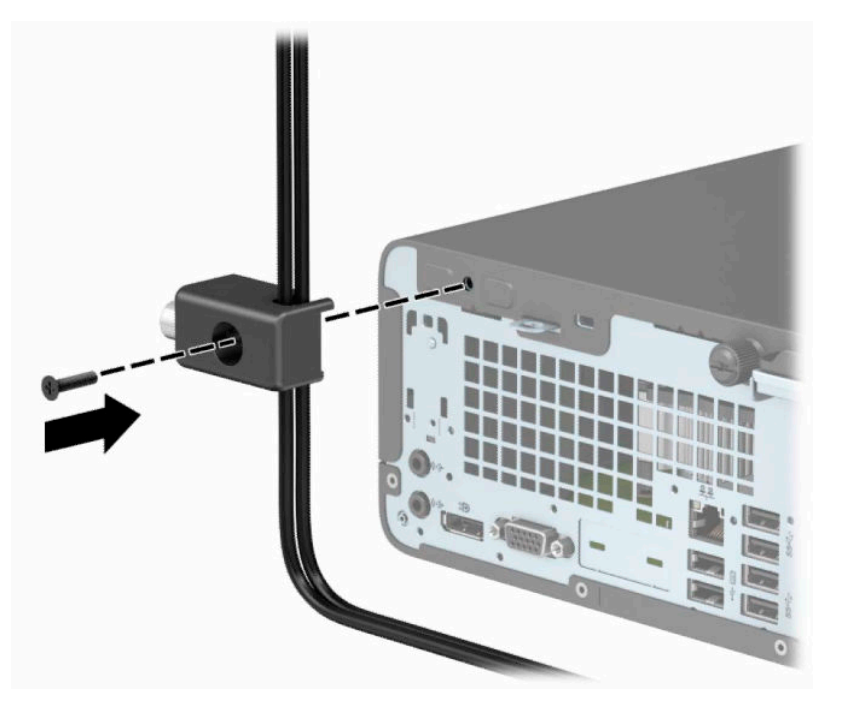

**9.** Қауіпсіздік кабелінің аша шетін құлыпқа (1) енгізіңіз және құлыпты жабу үшін түймені (2) басыңыз. Құлыпты ашу үшін берілген кілтті қолданыңыз.

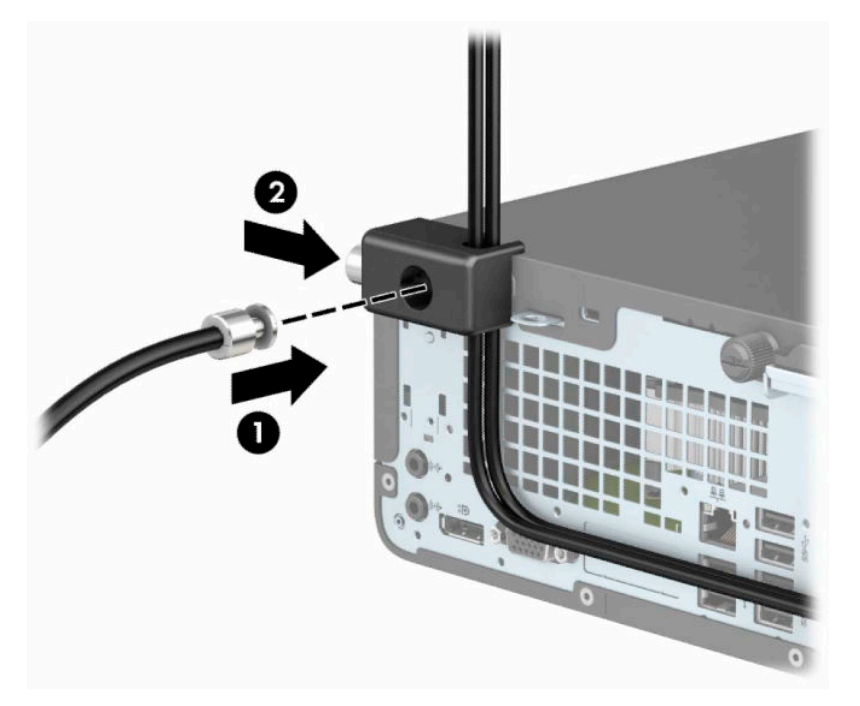

**10.** Барлық қадамдарды аяқтаған кезіңізде, жұмыс бекетіңіздегі барлық құрылғыларыңыз қауіпсіздендіріледі.

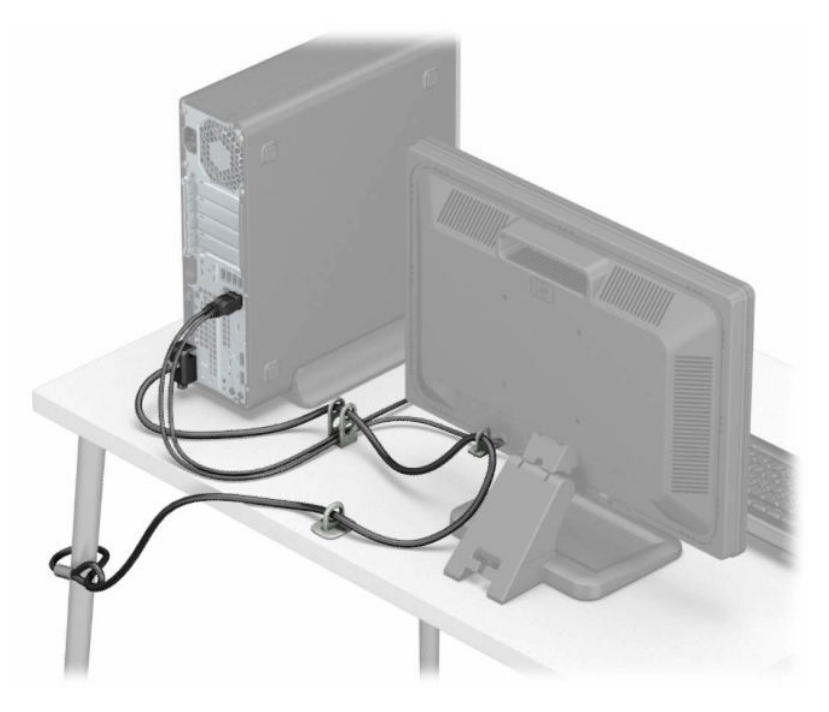

## <span id="page-44-0"></span>**а Батарея ауыстыру**

Компьютермен жабдықталған батареялар ағымдағы уақыт бойынша өріс береді. Батареяны ауыстырғанда компьютерде орнатылған бастапқы батареямен бірдей батарея қолданыңыз. Компьютердегі батарея 3-вольттық тиын ұялы литий батареясы.

**АБАЙ БОЛЫҢЫЗ!** Компьютердің құрамында ішкі литий мырыш қос тотықты батареясы бар. Батареяларды дұрыс пайдаланбаса, өрт және күйік алу қаупі бар. Жарақат алу қаупін азайту үшін:

Батареяны қайта зарядтауға тырыспаңыз.

60°C (140°F) жоғарырақ температурада сақтамаңыз.

Сыртқы контактілерді бөлшектемеңіз, бұзбаңыз, теспеңіз, қысқа тұйықтамаңыз, не болмаса отқа не суға тастамаңыз.

Тек осы өнімге арналған HP қосалқы батареясын қолданыңыз.

**МАҢЫЗДЫ АҚПАРАТ:** Батареяны ауыстырмас бұрын, компьютердің ҚМҚЖ (қосымша метал қышқылдық жартылай өткізгіш) параметрлерін сақтаңыз. Батареяны алғанда немесе ауыстырғанда ҚМҚЖ параметрлері өшіріледі.

Статикалық қуат компьютердің электрлік бөлшектерін немесе қосымша құралдарды бүлдіруі мүмкін. Бұл іс рәсімдерін бастамас бұрын, жерге қосылған темір затты ұстап қалып статикалық электр зарядыңыздың жоқ екенін тексеріңіз.

**ЕСКЕРТПЕ:** Литий батареясын компьютерді AТқабырға көзіне қосу арқылы ұзағырақ пайдалануға болады. Литий батареясы компьютер қуат көзін ҚОСЫЛМАҒАНДА ғана қолданылады.

HP компаниясы пайдаланылған электрондық жабдықтарды, түпнұсқа HP басып шығару картридждерін және қайта зарядталатын батареяларын қайта өңдеуге өткізуге шақырады. Қайта өңдеу бағдарламалары туралы қосымша ақпарат:<http://www.hp.com/recycle>.

- **1.** Компьютерді ашуға тиым салатын барлық қауіпсіздік құралдарын алып тастаңыз/істен шығарыңыз.
- **2.** Компьютерден барлық алынатын шағын диск немесе USB флэш драйвтерін алып тастаңыз.
- **3.** Компьютерді амалдық жүйе арқылы дұрыстап өшіріңіз, одан кейін сыртқы құрылғыларды өшіріңіз.
- **4.** Қуат сымын розеткадан ажыратыңыз және барлық сыртқы құралдарды ажыратыңыз.
- **МАҢЫЗДЫ АҚПАРАТ:** Қуат қосу күйіне қарамастан, жүйе белсенді AТ розеткасына жалғанып тұрса, жүйелік тақтада үнемі кернеу болады. Компьютердің ішкі бөліктерінің зақымдалуын болдырмау үшін қуат сымын ажыратып қою керек.
- **5.** Компьютердің алынбалы панелін алыңыз. [Компьютердің алынбалы панелін алу](#page-13-0) (6-бет) бөлімін қараңыз.
- **6.** Диск ұясын шығарып алыңыз.
- **7.** Батарея мен батарея ұяшығын жүйе тақтасына орналастырыңыз.
- **<sup>™</sup> ЕСКЕРТПЕ:** Кейбір компьютер үлгілерінде батареяға жету үшін ішкі компонентін алып тастау қажет болады.

**8.** Жүйе тақтасындағы батарея ұяшығына қарай, батареяны ауыстыру үшін келесі нұқсаулықтарды орындаңыз.

#### **1-түрі**

**а.** Батареяны ұяшығынан көтеріп алыңыз.

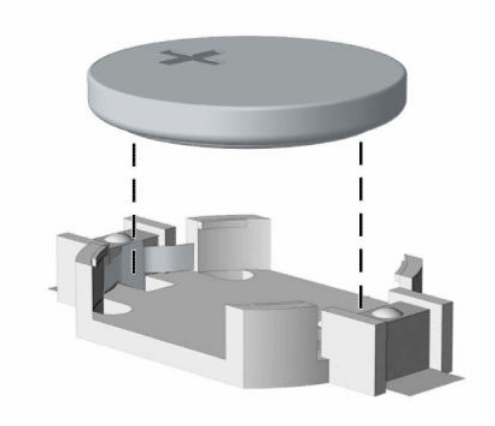

**ә.** Ауыстыратын батареяны жағымды жағын жоғары қаратып салыңыз. Батарея ұяшығы автоматты түрде батареяны дұрыс орына орналастырады.

#### **2-түрі**

**а.** Батареяны ұстағышынан босату үшін батарея шетінің үстінде тұрған металл қысқышты (1) қысыңыз. Батарея (2) өздігінен шыққанда, оны көтеріп шығарыңыз.

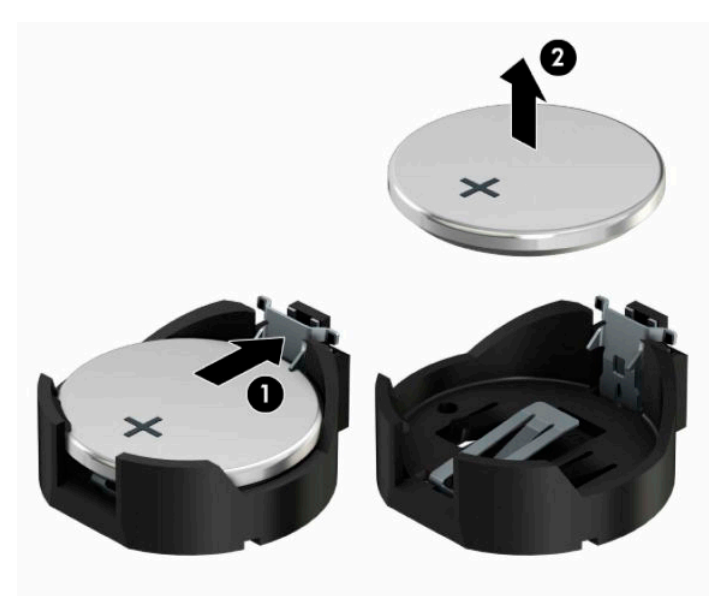

**ә.** Жаңа батареяны салу үшін, ауыстыратын батареяның бір жақ шетін оң жағы (1) жоғары қараған ұстағыштың ернінің астымен сырғытып салыңыз. Екінші жағынан төмен қарай, қысқыш батареяның шетінен ұстап қалғанша итеріңіз (2).

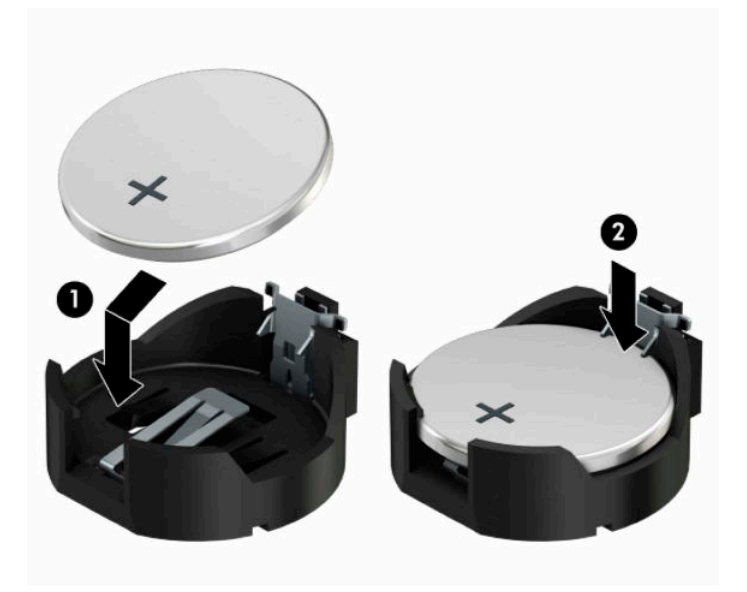

### **3-түрі**

- **а.** Батареяны орнында ұстап тұрған қысқышты (1) артқа тартыңыз да батареяны алып шығыңыз (2).
- **ә.** Жаңа батареяны салып, орына түсіріп орналастырыңыз.

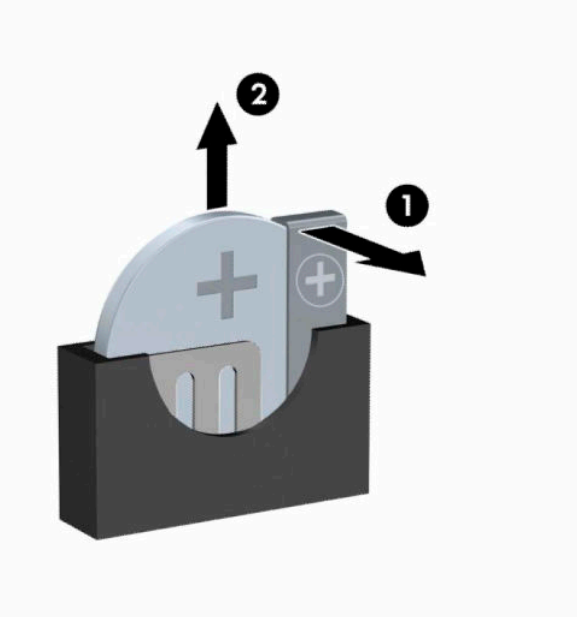

- **ЕСКЕРТПЕ:** Батареяны ауыстырған соң, бұл жұмысты аяқтау үшін келесі қадамдарды орындаңыз.
- **9.** Компьютердің алынбалы панелін ауыстырыңыз.
- **10.** Қуат сымын және сыртқы құрылғыларды қайта жалғап, компьютерді қосыңыз.
- **11.** Мерзімі мен уақытын, паспорттарын, барлық ерекше жүйе параметрлерін компьютерді орнату қызметін пайдаланып, қайта бейімдеңіз.
- **12.** Алынбалы панелін алғанда істен шығарылған қауіпсіздік құралдарын бекітіңіз.

## <span id="page-48-0"></span>**ә Электр статикалық разряд**

Саусақтан немесе басқа өткізгіштен келген статикалық тоқ жүйе тақтасына немесе басқа статикалық тоққа сезімтал құралдарға зақым келтіруі мүмкін. Мұндай зақым құралдың қызметін азайтуы мүмкін.

## **Электр статикалық разрядты болдырмау**

Электростатикалық тоқ зақымының алдын алу үшін, мына сақтандыруларды орындаңыз:

- Өнімдерді статиктен ада жерде сақтау және тасымалдау арқылы қол тигізудің алдын алыңыз.
- Статикалық тоққа сезімтал бөліктерін статиктен аулақ жерге жеткенше қораптарында сақтаңыз.
- Бөліктерін қораптан шығаруға дейін тұрақты жерге қойыңыз.
- Айырларын, сымдарын және жабдықтарын ұстамаңыз.
- Статикаға сезімтал бөлшектерін немесе жинақтарын ұстағанда жерге қосуды дұрыс жасаңыз.

## **Жерге қосу әдістері**

Жерге қосудың бірнеше әдісі бар Электостатикалық тоққа сезімтал бөлшектерді ұстағанда немесе орнатқанда келесі әдістердің біреуін немесе бірнешеуін қолданыңыз:

- Жерлік сыммен жерлік жұмыс орнына немесе компьютер шассиіне қосылған білек бауын қолданыңыз. Білек баулары жер сымдарында ең аз дегенде 1 мегом +/- 10 пайыз қарсылығы бар икемді баулар. Жерге қосуды дұрыс қамтамасыз ету үшін теріге жабысқан белдіктер тағу қажет.
- Тұрған жұмыс орнында өкшебаулары, саусақбаулары, немесе етікбаулар қолданыңыз. Өткізгіш еденде немесе матыда тұрғанда екі аяғыңызға да бау тағыңыз.
- Өткізгіш өріс қызметіне арналған аспаптарды қолданыңыз.
- Өріс қызметін жинағында статиканы тарататын жұмыс матысын алып жүріңіз.

Жерге қосуға қажетті дұрыс жабдықтар болмаса HP рұқсаты бар сатушымен немесе қызмет көрсету орталығына хабарласыңыз.

**ЕСКЕРТПЕ:** Статикалық тоқ туралы қосымша ақпарат алу үшін HP дилеріне, сатушыға немесе қызмет көрсету орталығына хабарласыңыз.

# <span id="page-49-0"></span>**б Компьютер жұмысы туралы нұсқаулық күнделікті қызмет көрсету және жіберу дайындықтары**

## **Компьютер жұмысы туралы нұсқаулық және күнделікті қызмет көрсету**

Компьютер және мониторды дұрыс орнату және күту үшін мына нұсқаулықтарды орындаңыз:

- Компьютерді шамадан тыс ылғалдан, күннің көзі тікелей түсетін және өте салқын немесе ыстық жерден аулақ ұстаңыз.
- Компьютерді тұрақты, жазық жерде қолданыңыз. Қажетті желдетуді қамтамасыз ету үшін компьютер мен монитордың жақтарынан 10,2 сантиметр (4 дюйм) бос орын қалдырыңыз.
- Компьютердің желдеткішерін бөгеп, желдетуін азайтып тастамаңыз. Пернетақтаны құралға тым жақын орналастырмаңыз, желдетуді тежеуі мүмкін.
- Алынбалы панелінің немесе басқа кеңейту карталарының жапқышын жаппай компьютерді қолданбаңыз.
- Компьютерлерді бірі бірінің үстіне үймеңіз немесе бір біріне жақын қоймаңыз, әйтпесе олардың қайта айналымдағы немесе қызып кететін ыстық ауасы бір біріне әсер етеді.
- Егер компьютер тұйық жерде қолданылса, ауа соратын желдеткіш қамтамасыз ету керек және жоғарыдағы нұсқаулықтарды орындау міндет.
- Компьютер мен пернетақтадан сұйықты қашық ұстаңыз.
- Монитордың желдеткіш ұяшықтарын ешқандай материалмен жабуға болмайды.
- Жұмыс жүйесінің немесе басқа бағдарламаның қуат басқару функцияларын орнатыңыз немесе іске қосыңыз, ұйқы күйін қоса.
- Келесі қадамдарды жасар алдында компьютерді өшіріңіз:
	- Компьютердің сыртын жұмсақ, дымқыл шүберекпен сүртіп алыңыз. Тазалау өнімдерін пайдалану салдарынан жабдықтың сыртқы беті түссізденуі немесе зақымдануы мүмкін.
	- Компьютердің жақтарындағы желдеткіш саңылауларын тазалап отырыңыз. Жүн, шаң, және басқа бөтен заттар желдеткішті бөгеп, ауа жүрісін шектеуі мүмкін.

## <span id="page-50-0"></span>**Оптикалық дискіге қатысты алдын алу шаралары**

Жұмыс кезінде немесе оптикалық драйвты тазалғанда келесі нұсқаулықтарды міндетті түрде орындаңыз.

### **Жұмыс істеу**

- Жұмыс кезінде драйвты қозғамаңыз. Нәтижесінде оның оқу мүмкіндігі бүлінуі мүмкін.
- Драйвты күтпеген температуралық өзгерістерден сақтаңыз, әйтпесе құрылғы ішінде ылғалдық пайда болуы мүмкін. Драйв қосылып тұрғанда температура өзгерсе, өшіргенге дейін кем дегенде бір сағат күтіңіз. Егер құрылғыны бірден қолдансаңыз, оқу барысында ақаулық пайда болуы мүмкін.
- Драйвты ылғалдығы жоғары жерден, шамадан тыс жоғары немесе төмен температура, механикалық тердбеліс, немесе тікелей күн көзінен сақтаңыз.

### **Тазалау**

- Панельдері мен басқаруларын жұмсақ, құрғақ немесе жеңіл тазалағыш сұйықпен ылғалданған шүберекпен тазалаңыз. Шашылатын тазалағыш заттарды құрылғыға тікелей шашпаңыз.
- Алкоголь, бензин сияқты еріткіштерді қолданбаңыз, зақым келтіреді.

### **Қауіпсіздік**

Зат немесе сұйық драйвтың үстіне құлап кетсе, компьютерді бірден өшіріп, HP қызмет көрсетушілеріне тексертіңіз.

## **Жеткізуге дайындау**

Компьютерді жіберуге дайындық барысында мына ұсыныстарды орындаңыз:

- **1.** Сыртқы сақтау құрылғысына қатты дисктегі файлдардың сақтық көшірмесін жасаңыз. Сақтаушы медиалардың электрлік немесе магниттік соққыларға ұшырамауын қадағалаңыз.
	- **ЕСКЕРТПЕ:** Қатты драйв жүйе қуаты өшірілгенде автоматты түрде бекітіледі.
- **2.** Барлық алынбалы медианы алып тастаңыз.
- **3.** Компьютерді және басқа сыртқы құрылғыларды өшіріңіз.
- **4.** Қуат сымын электр розеткасынан, одан кейін компьютерден ажыратыңыз.
- **5.** Жүйе бөліктерін және сыртқы құрылғыларды қуат көздерінен, одан кейін компьютерден ажыратыңыз.
- **ЕСКЕРТПЕ:** Компьютерді жібергенге дейін барлық тақталардың дұрыс орналасқанын және тақта ұяшықтарына дұрыс қондырылғанын тексеріңіз.
- **6.** Жүйе компоненттері мен сыртқы құрылғыларды қорғау үшін, оларды өз қораптарына немесе оларға ұқсас орам материалдары жеткілікті қораптарға салыңыз.

# <span id="page-51-0"></span>**в Қосылу мүмкіндігі**

HP әзірлейтін, өндіретін және сататын өнімдер мен қызметтердің жеке өздерін немесе көмекші құралдармен бірге барлық адамдар, соның ішінде физикалық қабілеттері шектеулі адамдар да қолдана алады.

## **Қолдауы бар көмекші технологиялар**

HP өнімдері әр алуан амалдық жүйелерге көмекші технологияларды қолдайды және көмекші технологиялармен бірге жұмыс істеуге конфигурациялауға болады. Көмекші фукциялар туралы қосымша ақпарат табу үшін құрылғының іздеу мүмкіндігін қолданыңыз.

## **Қолдау қызметіне хабарласу**

Біз өнімдеріміз бен қызметтеріміздің арнайы мүмкіндіктері мен қызметтерін үнемі түрде жақсартып отырамыз және пайдаланушылардың ой-пікірлерін құптаймыз. Егер өнім ақаулығы орын алса немесе сізге көмектескен қатынасу функциялар туралы ойларыңызбен бөліскіңіз келсе, (888) 259-5707 телефоны бойынша дүйсенбі-жұма күндері таңертеңгі сағат 6-дан кешкі 9-ға дейін хабарласыңыз. Егер есту қабілетіңіз нашар болса және TRS/VRS/WebCapTel байланысын пайдалансаңыз, және техникалық көмек немесе қатынасу туралы сұрақтарыңыз болса, (877) 656-7058 телефоны бойынша дүйсенбі-жұма күндері таңертеңгі сағат Солтүстік Америка таулы уақыты бойынша 6-дан кешкі сағат 9-ға дейін хабарласыңыз.

**ЕСКЕРТПЕ:** Қолдау қызметі ағылшынша ғана көрсетіледі.

**ЕСКЕРТПЕ:** Белгілі бір көмекші технология туралы қосымша ақпарат алу үшін сол өнімге арналған тұтынушыларды қолдау қызметімен хабарласыңыз.

# <span id="page-52-0"></span>**Индекс**

### **А**

алдыңғы бітеуіш жапқышты алу [9](#page-16-0) алдыңғы жапқышы алып тастау [8](#page-15-0) ауыстыру [10](#page-17-0) алдыңғы тақта құрамдас бөлшектері [2](#page-9-0) алу алдыңғы жапқышы [8](#page-15-0) батарея [37](#page-44-0) кеңейту картасы [16](#page-23-0) компьютерге кіру тақтасы [6](#page-13-0) оптикалық диск [21](#page-28-0) алынбалы қатты драйв [24](#page-31-0) алынбалы панель алып тастау [6](#page-13-0) ауыстыру [7](#page-14-0) артқы тақта құрамдас бөлшектері [3](#page-10-0)

### **Б**

батарея ауыстыру [37](#page-44-0)

### **Д**

дискілер кабель қосқыштары [21](#page-28-0) орнату [21](#page-28-0) орны [20](#page-27-0)

### **Ж**

жад орнату [13](#page-20-0) ұяны тарату [13](#page-20-0) желдету нұсқаулықтары [42](#page-49-0) жүйелік тақта қосқыштары [12](#page-19-0) жіберу дайындығы [43](#page-50-0)

### **К**

кеңейту картасы алып тастау [16](#page-23-0) орнату [16](#page-23-0) компьютер жұмысы туралы нұсқаулық [42](#page-49-0)

### **Қ**

қатты дискті орнату [24](#page-31-0) қатты дискіні алу [24](#page-31-0) орнату [24](#page-31-0) қауіпсіздік HP бизнес PC қауіпсіздік құлпы [32](#page-39-0) кабель құлпы [31](#page-38-0) ілмелі құлып [31](#page-38-0) қосылу мүмкіндігі [44](#page-51-0) құлыптар HP бизнес PC қауіпсіздік құлпы [32](#page-39-0) кабель құлпы [31](#page-38-0) ілмелі құлып [31](#page-38-0)

#### **М**

мұнараның өзгеруі [11](#page-18-0)

### **О**

оптикалық дискінің бітеуіш жапқышын алу [9](#page-16-0) оптикалық диск алып тастау [21](#page-28-0) орнату [22](#page-29-0) сақтандырулары [43](#page-50-0) оптикалық драйв тазалау [43](#page-50-0) орнату батарея [37](#page-44-0) диск кабельдері [21](#page-28-0) жад [13](#page-20-0) кеңейту картасы [16](#page-23-0) компьютерге кіру тақтасы [7](#page-14-0) оптикалық диск [22](#page-29-0) орнату нұсқаулықтары [5](#page-12-0)

#### **Ө**

өнім жеке анықтағышының орны [4](#page-11-0)

### **С**

сериялық нөмір орны [4](#page-11-0)

### **Э**

элекростатикалық тоқ, зақымның алдын алу [41](#page-48-0)